# CURSO NEGÓCIOS

Nuvem do Conhecimento

# **Sumário**

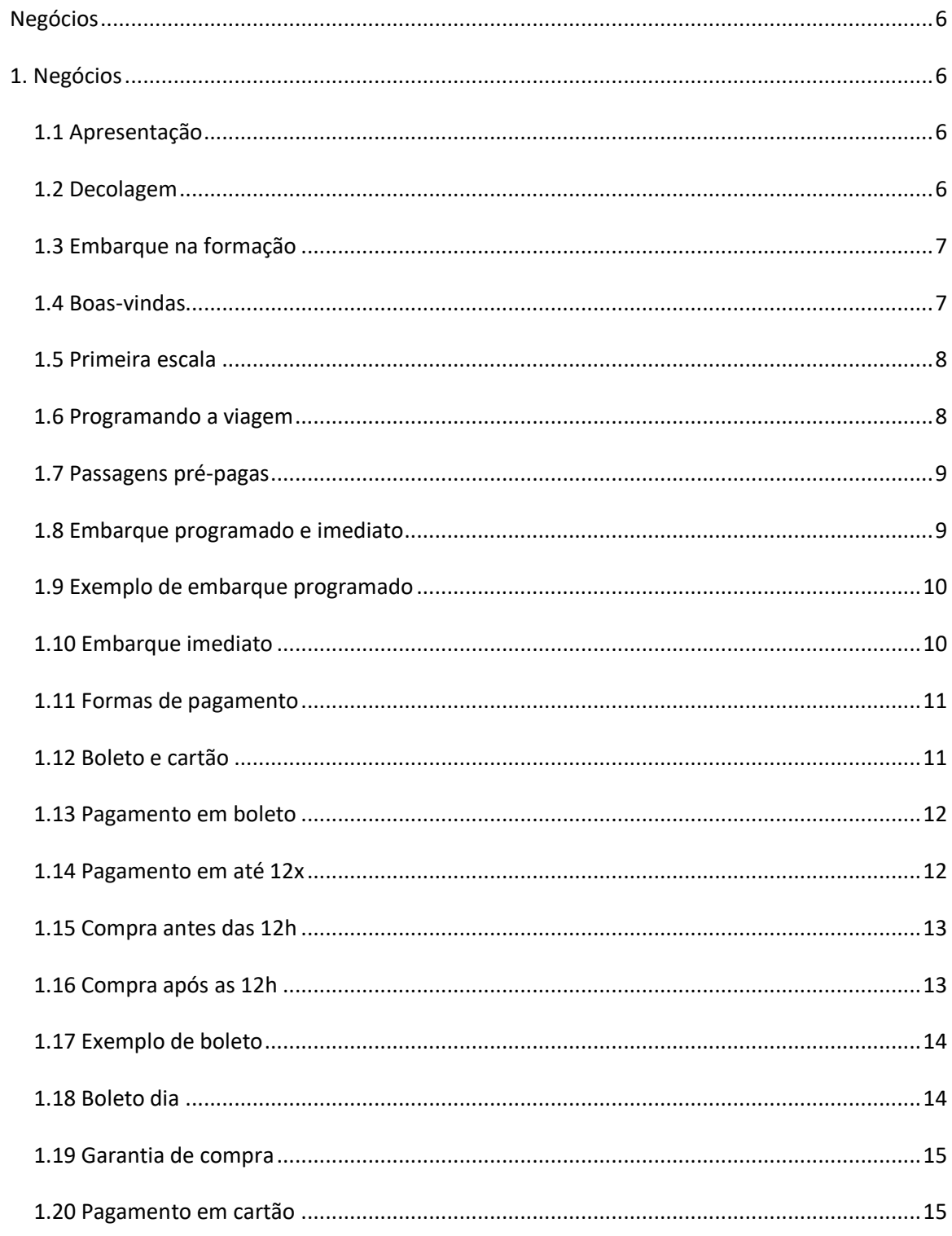

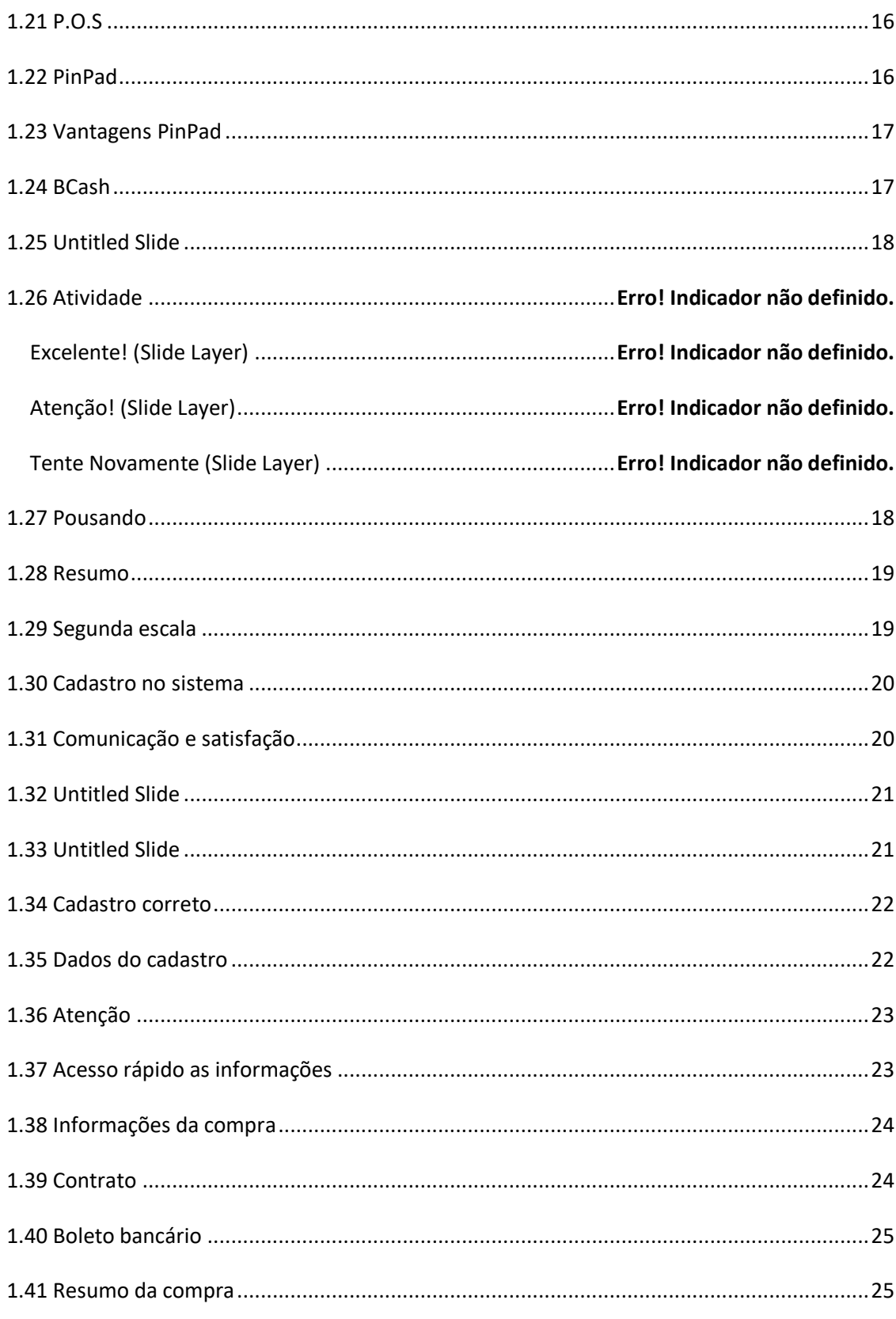

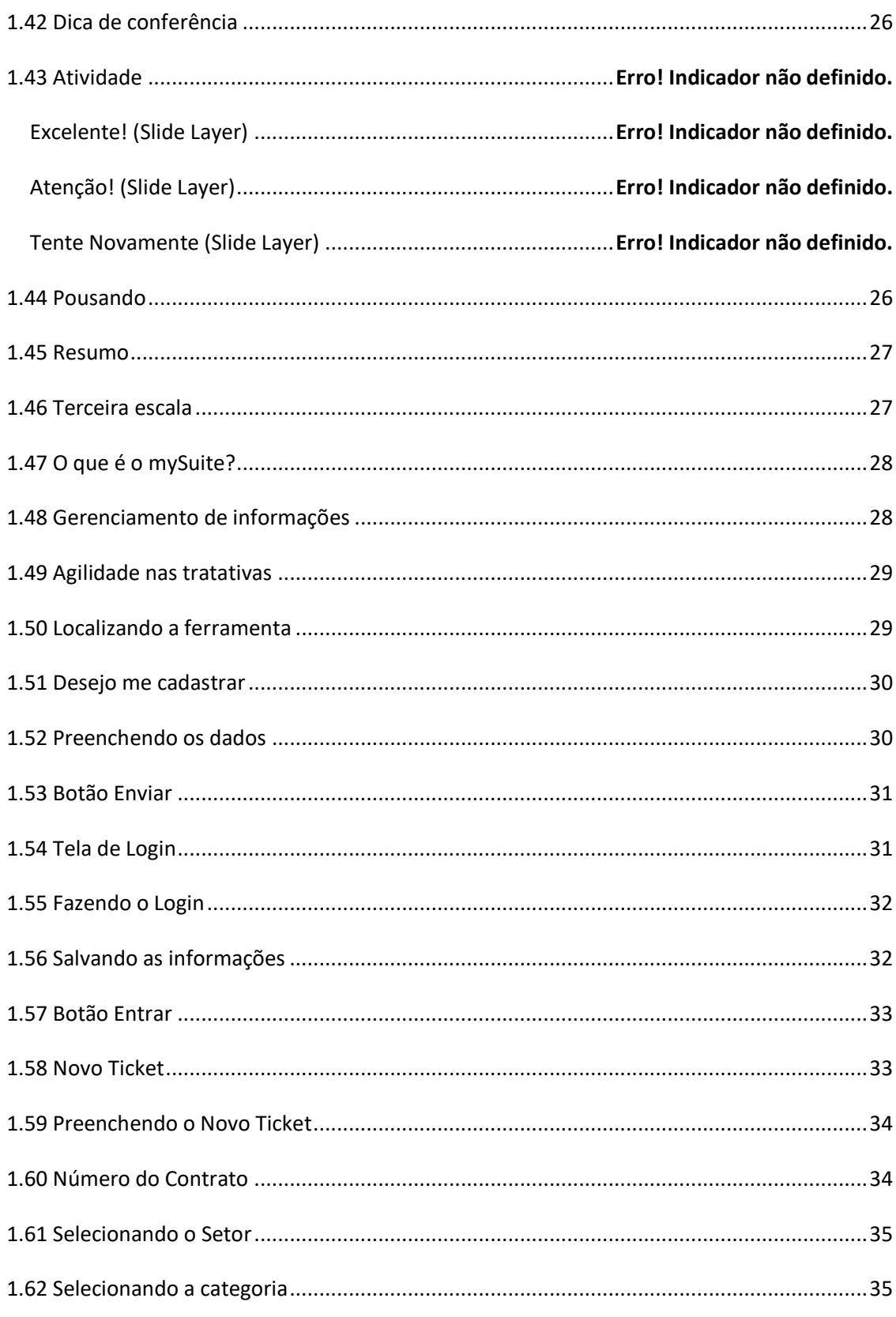

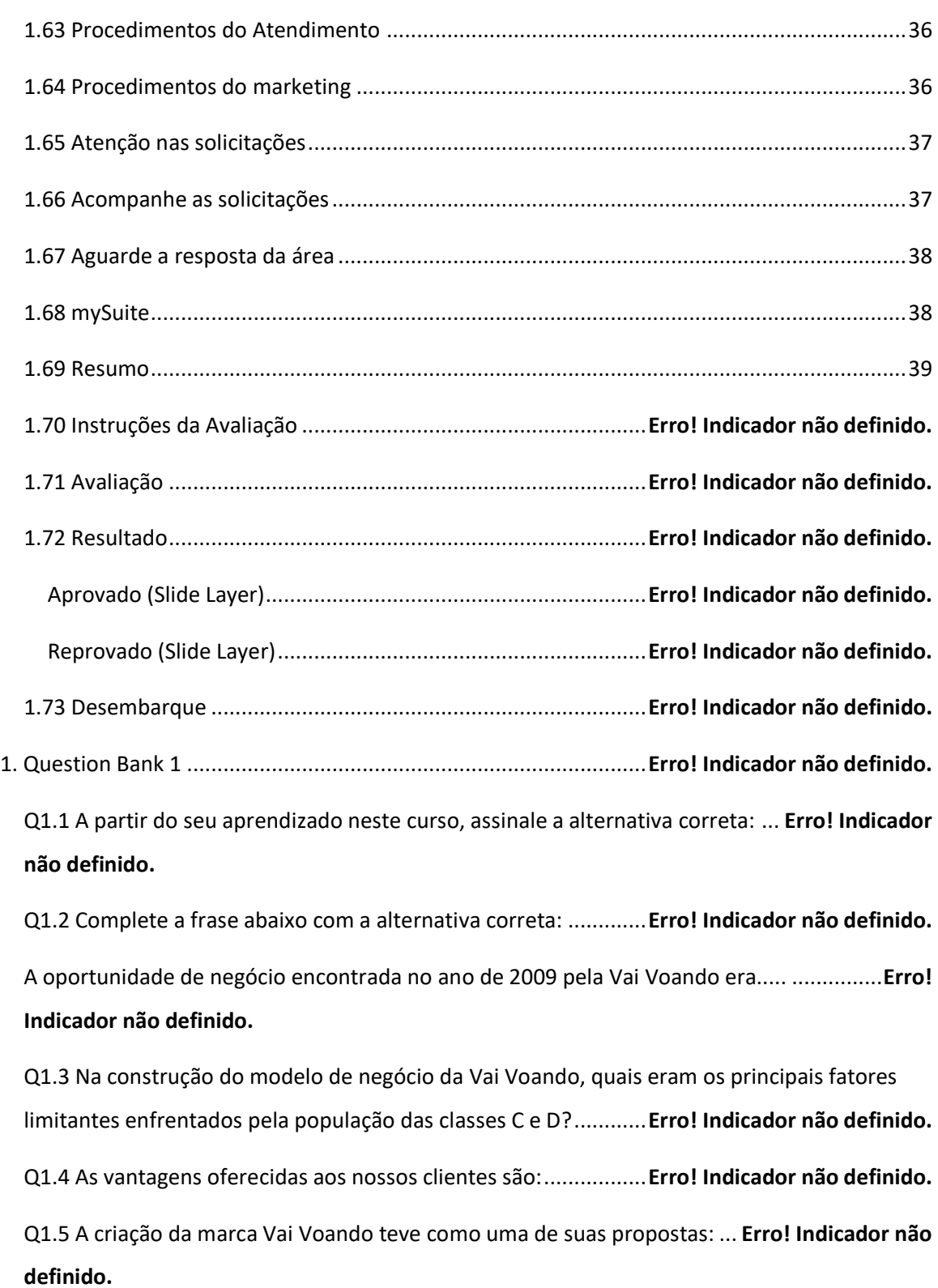

Q1.6 A oferta dos serviços da Vai Voando ao público das classes C e D, tem como objetivo:

......................................................................................................**Erro! Indicador não definido.** Q1.7 Complete a frase abaixo com a alternativa correta: .............**Erro! Indicador não definido.** A Vai Voando é uma….. que tem como atuação….. .......................**Erro! Indicador não definido.** Q1.8 Os principais materiais de divulgação da marca Vai Voando são:........ **Erro! Indicador não definido.**

Q1.9 O sistema de vendas praticado pelo Vai Voando e apresentado neste curso é conhecido como: ............................................................................................**Erro! Indicador não definido.**

Q1.10 As formas de pagamento ofertadas ao cliente pela Vai Voando são: **Erro! Indicador não definido.**

Q1.11 Na modalidade de cartão existem as seguintes opções:.....**Erro! Indicador não definido.**

Q1.12 Ainda sobre a opção de pagamento em cartão, podemos afirmar que: ... **Erro! Indicador não definido.**

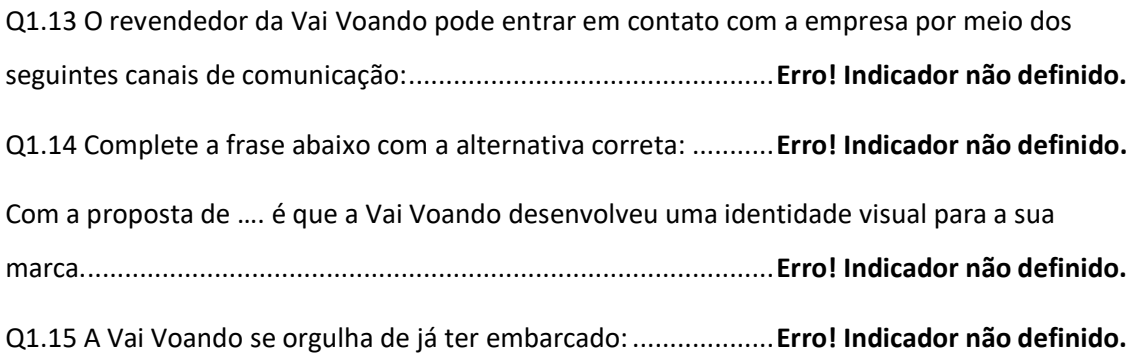

# <span id="page-6-0"></span>**Negócios**

# <span id="page-6-1"></span>**1. Negócios**

# <span id="page-6-2"></span>*1.1 Apresentação*

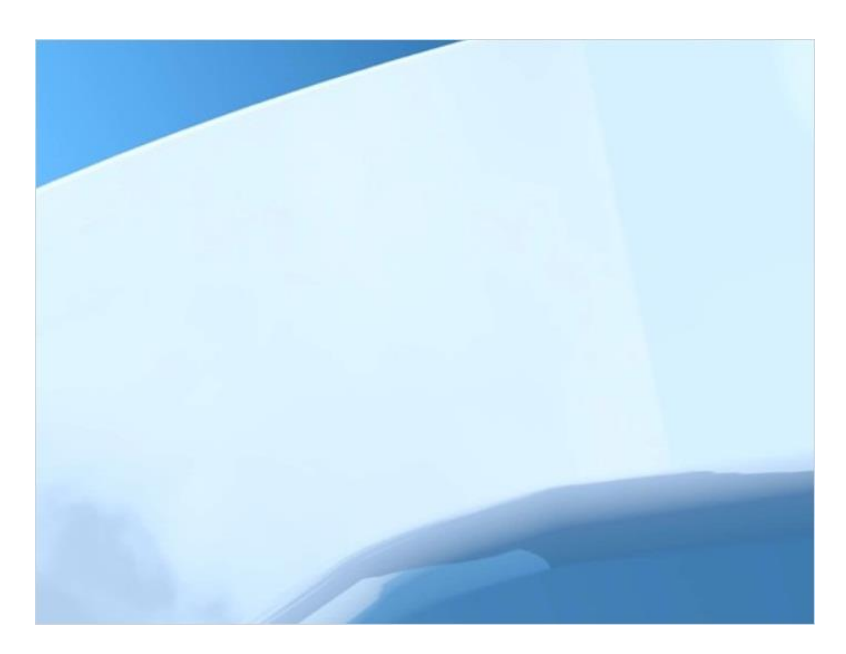

# <span id="page-7-0"></span>*1.2 Decolagem*

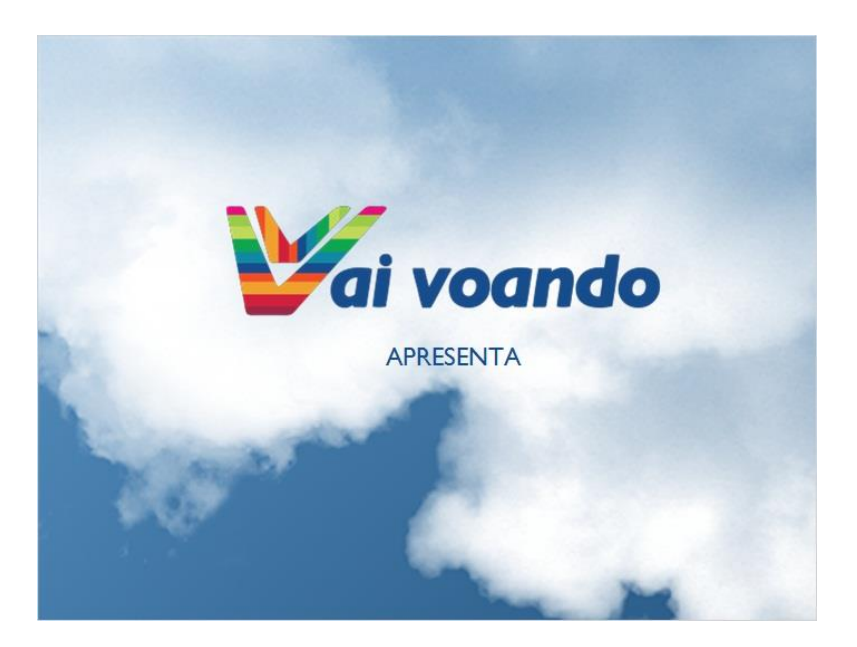

# <span id="page-7-1"></span>*1.3 Embarque na formação*

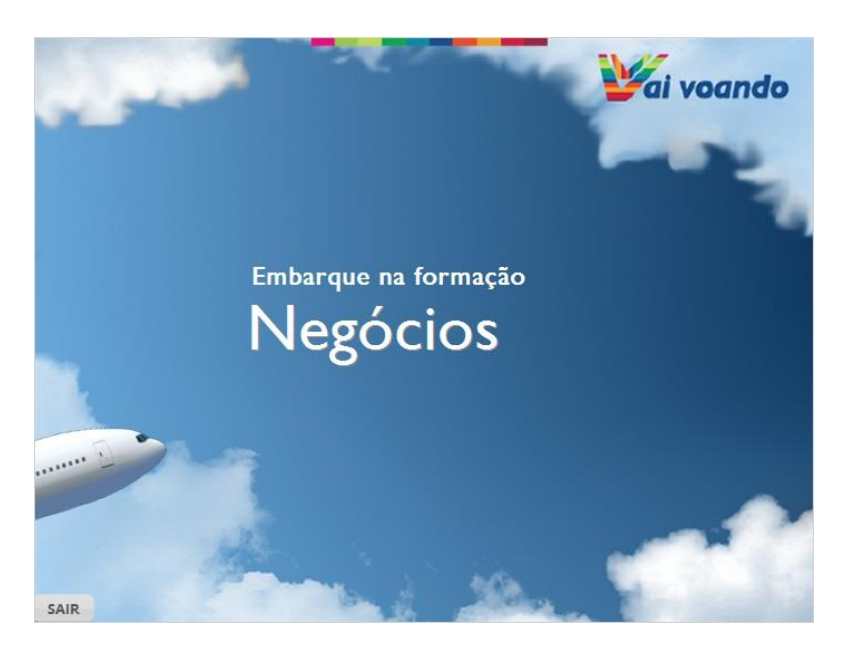

#### <span id="page-8-0"></span>*1.4 Boas-vindas*

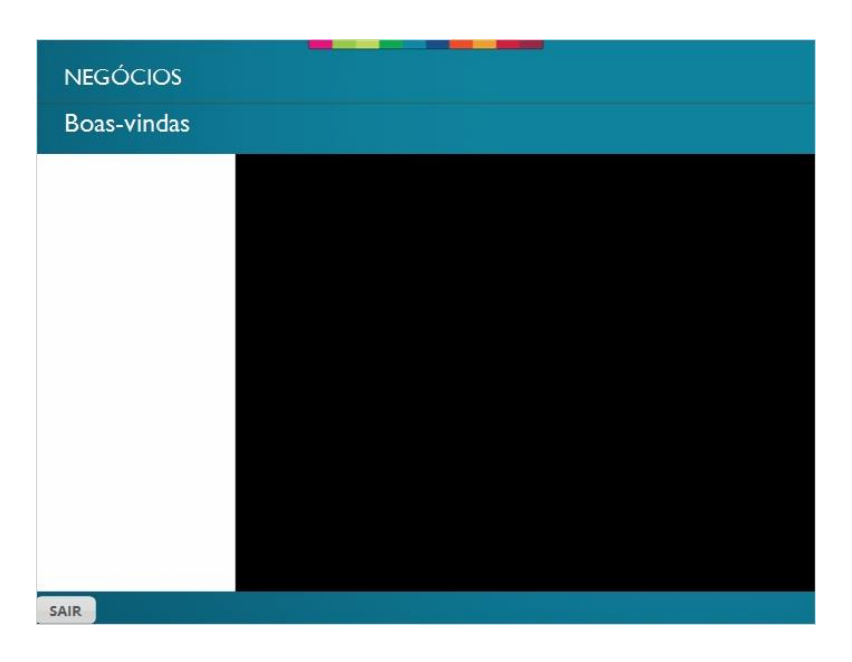

#### <span id="page-8-1"></span>*1.5 Primeira escala*

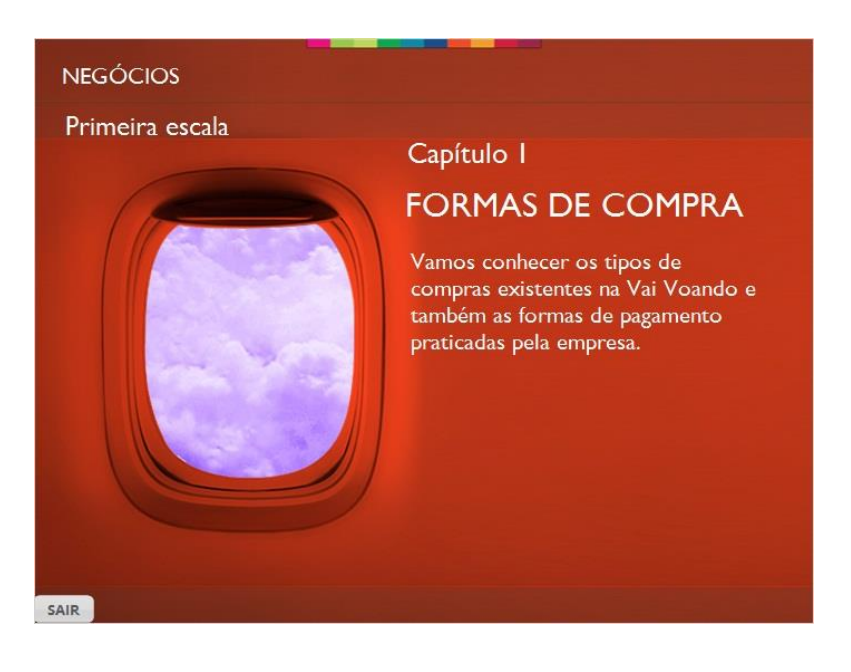

#### <span id="page-9-0"></span>*1.6 Programando a viagem*

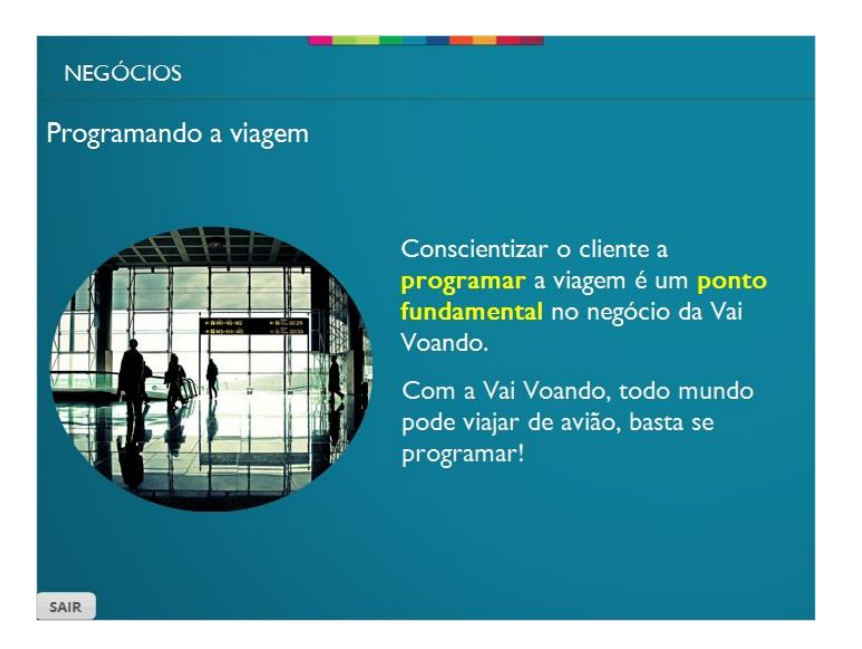

#### <span id="page-9-1"></span>*1.7 Passagens pré-pagas*

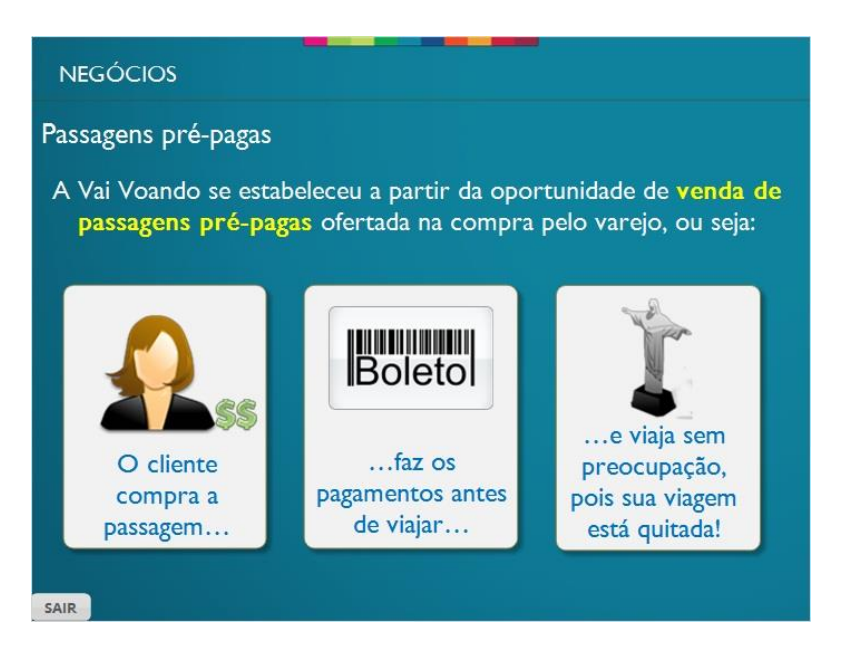

#### <span id="page-10-0"></span>*1.8 Embarque programado e imediato*

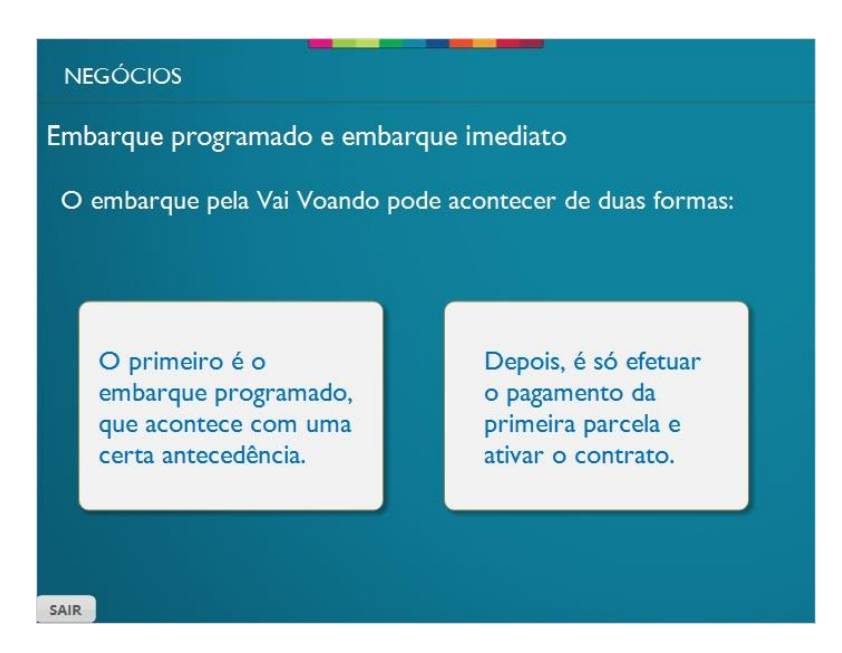

#### <span id="page-10-1"></span>*1.9 Exemplo de embarque programado*

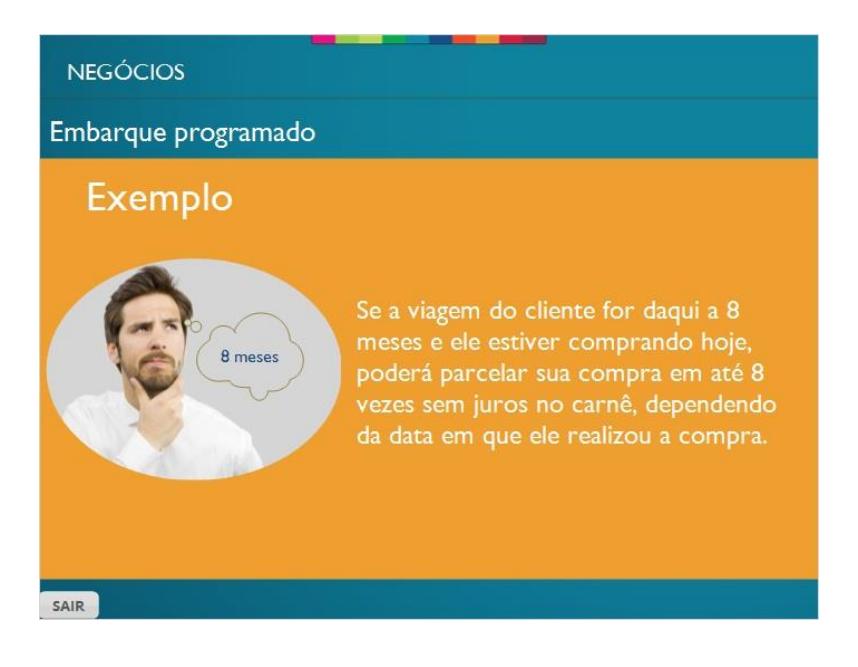

#### <span id="page-11-0"></span>*1.10 Embarque imediato*

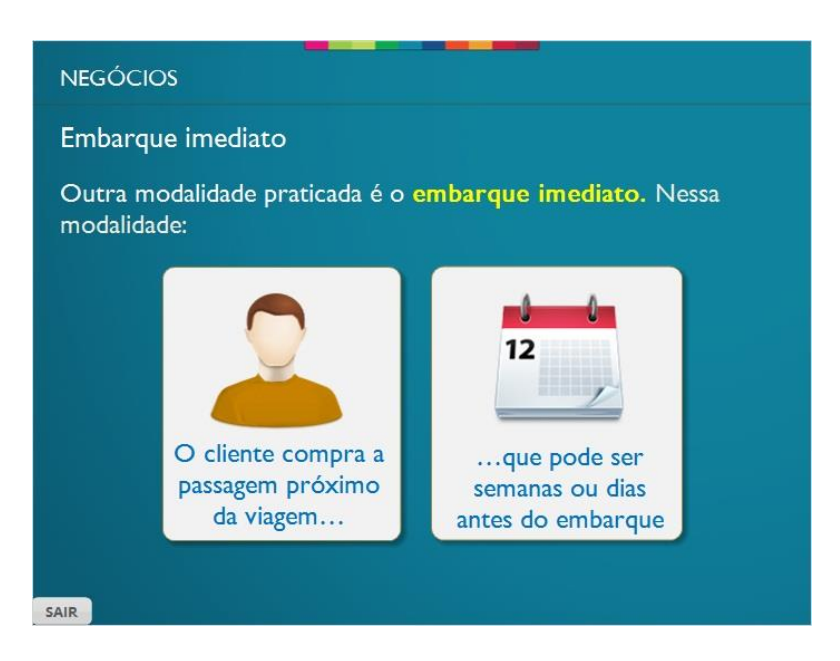

#### <span id="page-11-1"></span>*1.11 Formas de pagamento*

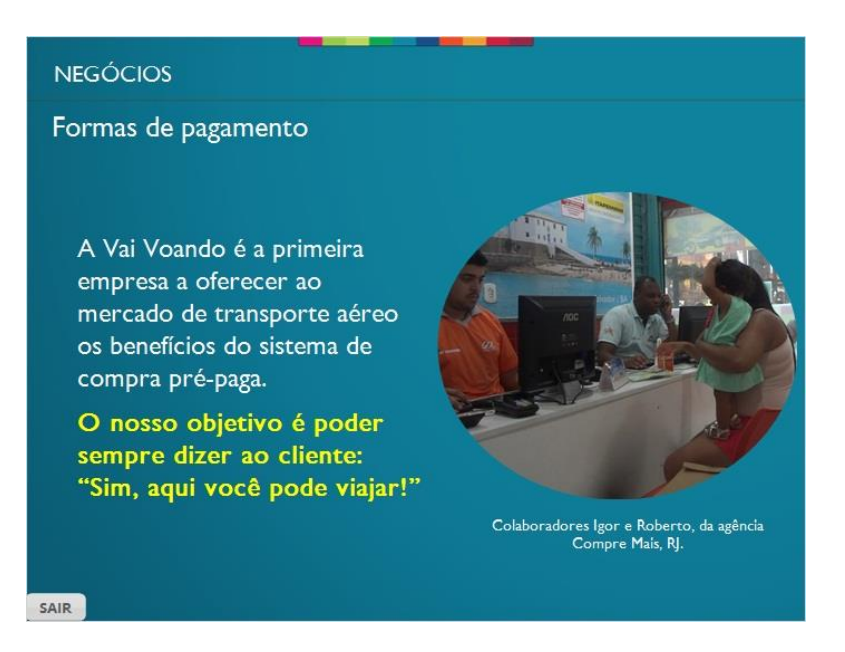

#### <span id="page-12-0"></span>*1.12 Boleto e cartão*

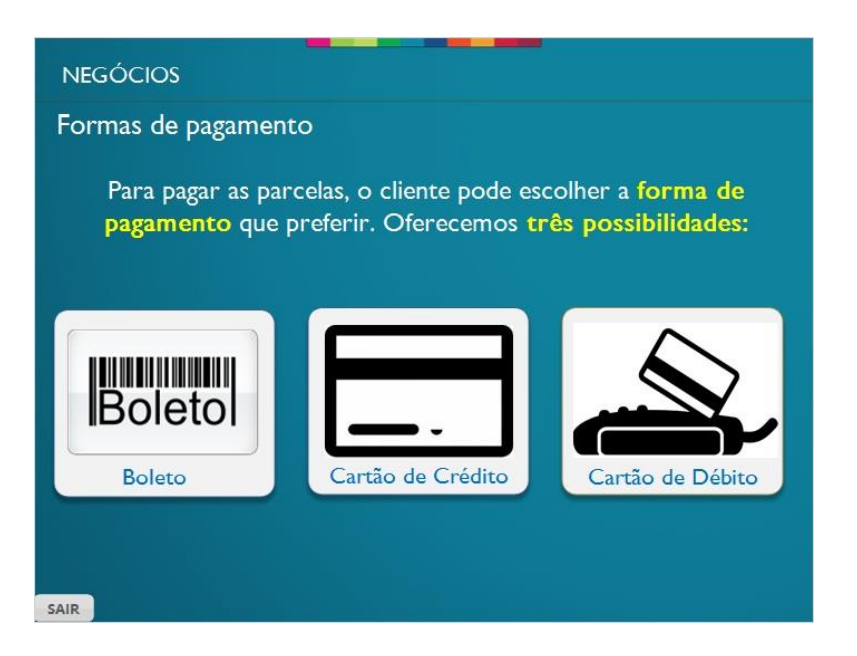

#### <span id="page-12-1"></span>*1.13 Pagamento em boleto*

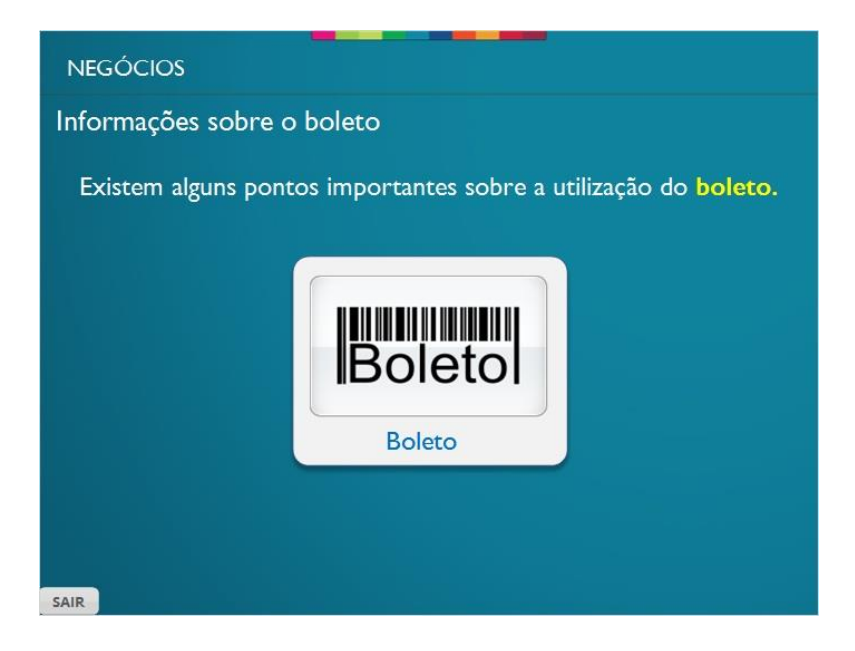

#### <span id="page-13-0"></span>*1.14 Pagamento em até 12x*

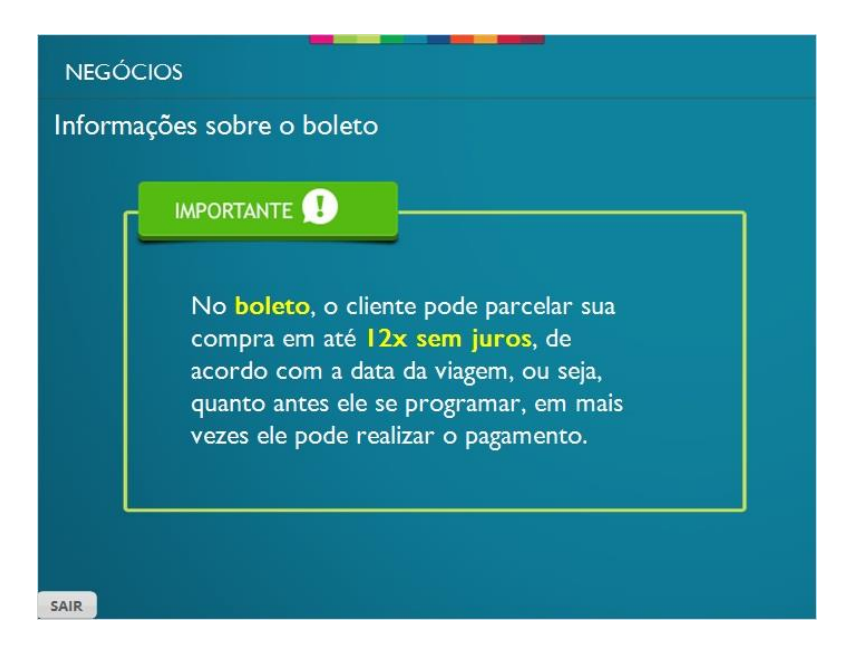

#### <span id="page-13-1"></span>*1.15 Compra antes das 12h*

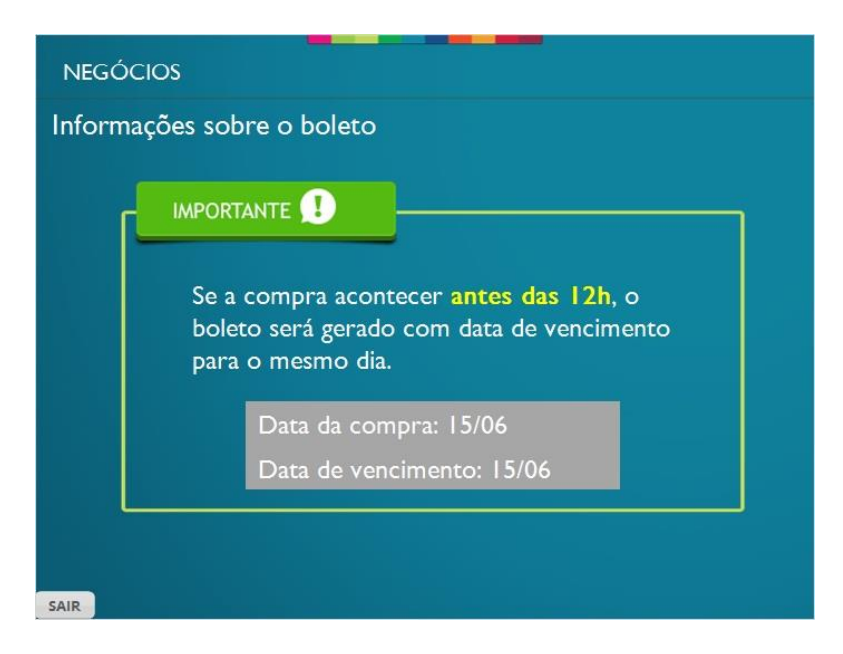

#### <span id="page-14-0"></span>*1.16 Compra após as 12h*

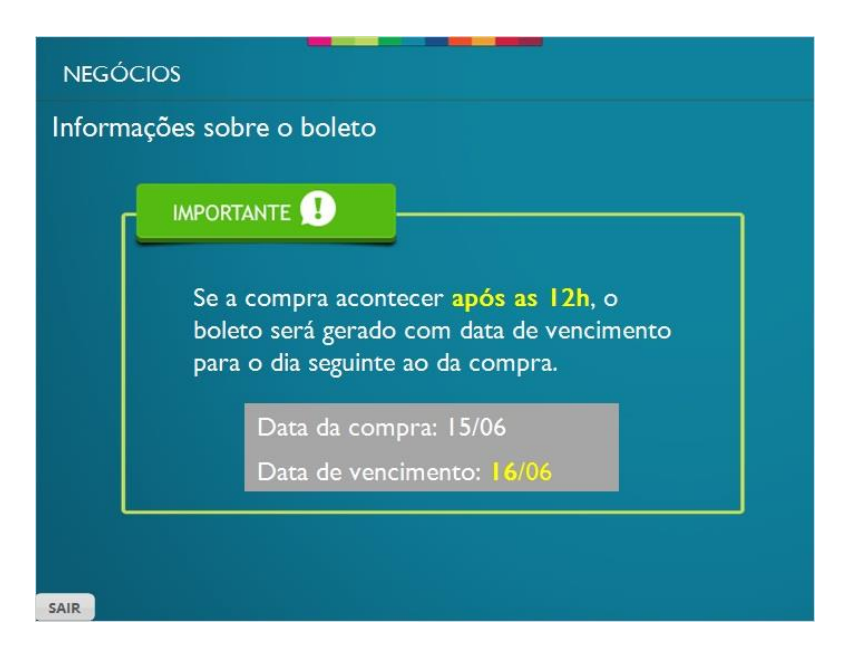

#### <span id="page-14-1"></span>*1.17 Exemplo de boleto*

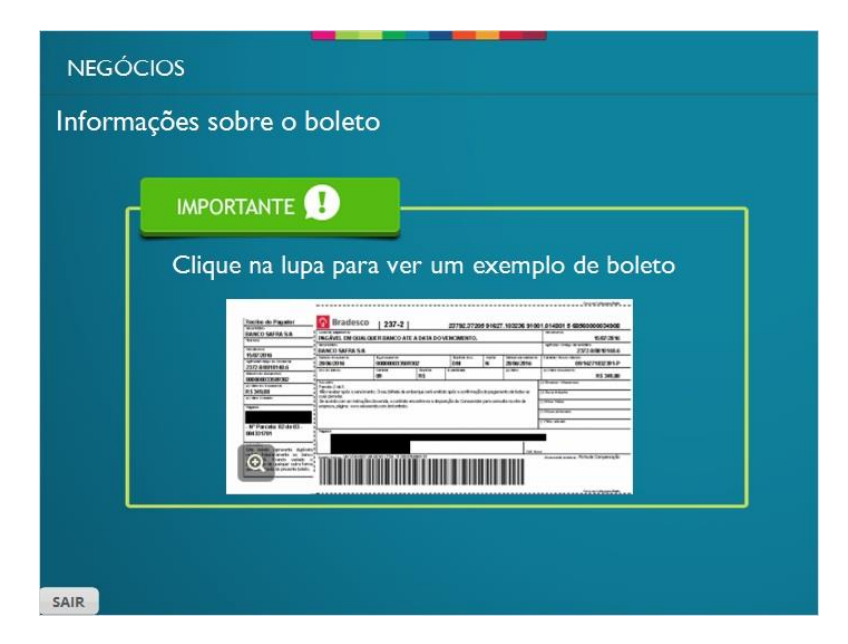

#### <span id="page-15-0"></span>*1.18 Boleto dia*

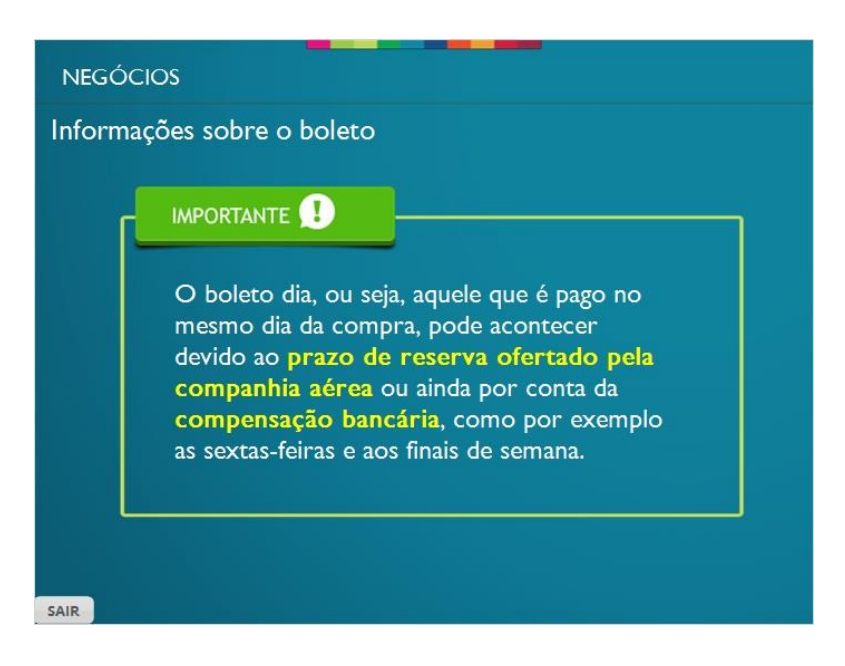

#### <span id="page-15-1"></span>*1.19 Garantia de compra*

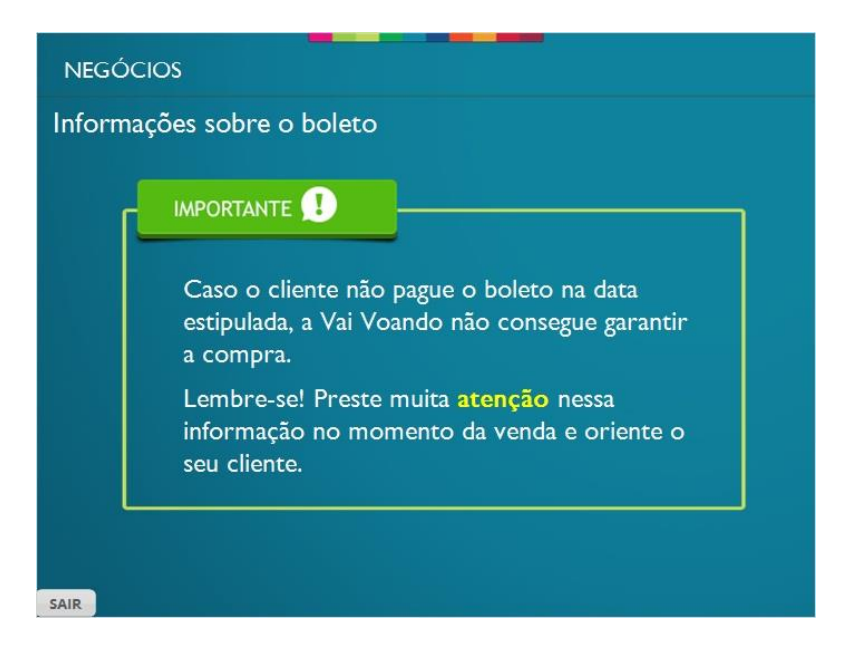

#### <span id="page-16-0"></span>*1.20 Pagamento em cartão*

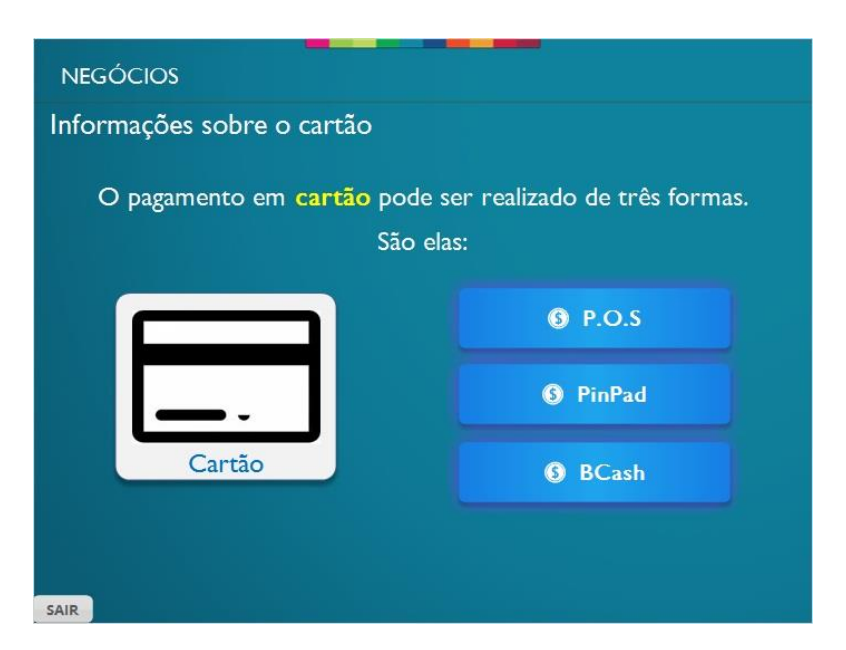

#### <span id="page-16-1"></span>*1.21 P.O.S*

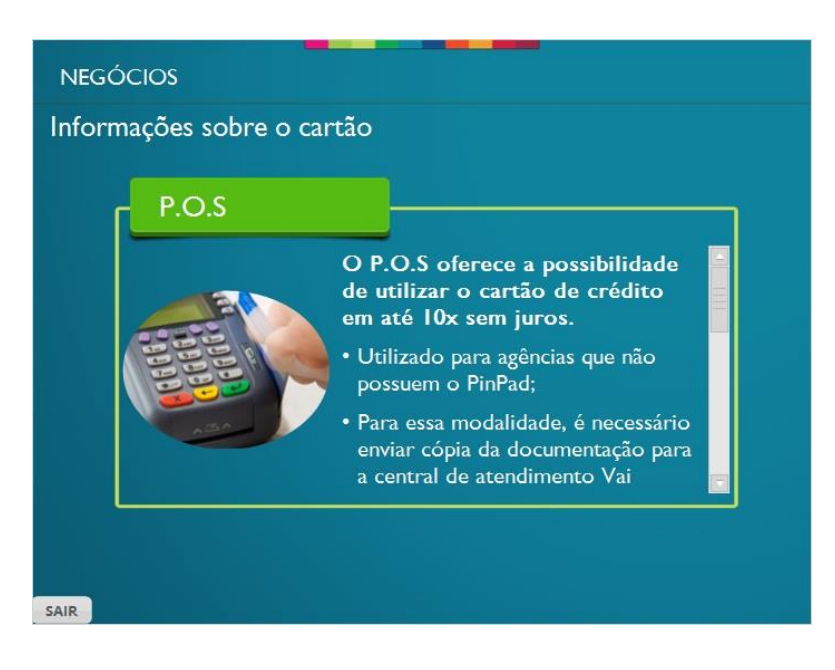

#### <span id="page-17-0"></span>*1.22 PinPad*

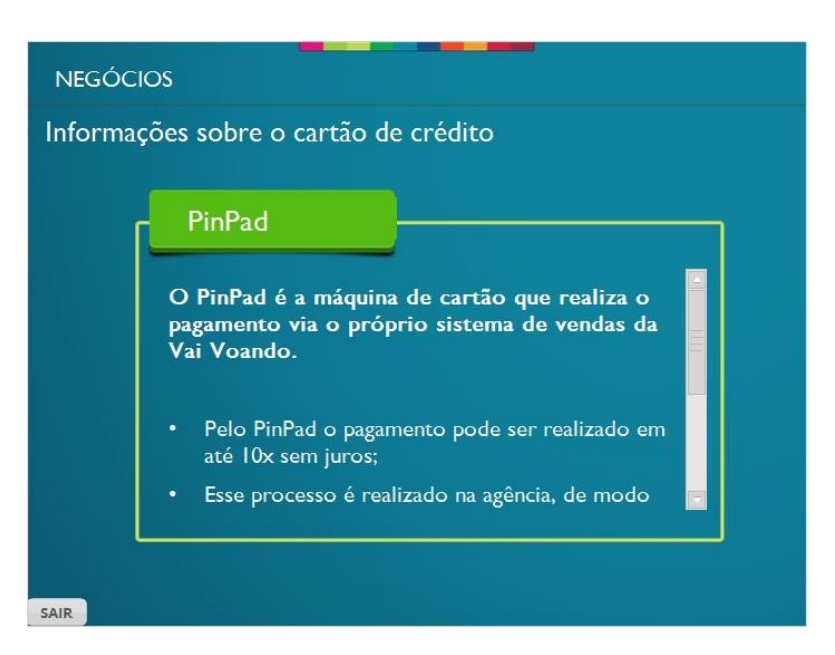

#### <span id="page-17-1"></span>*1.23 Vantagens PinPad*

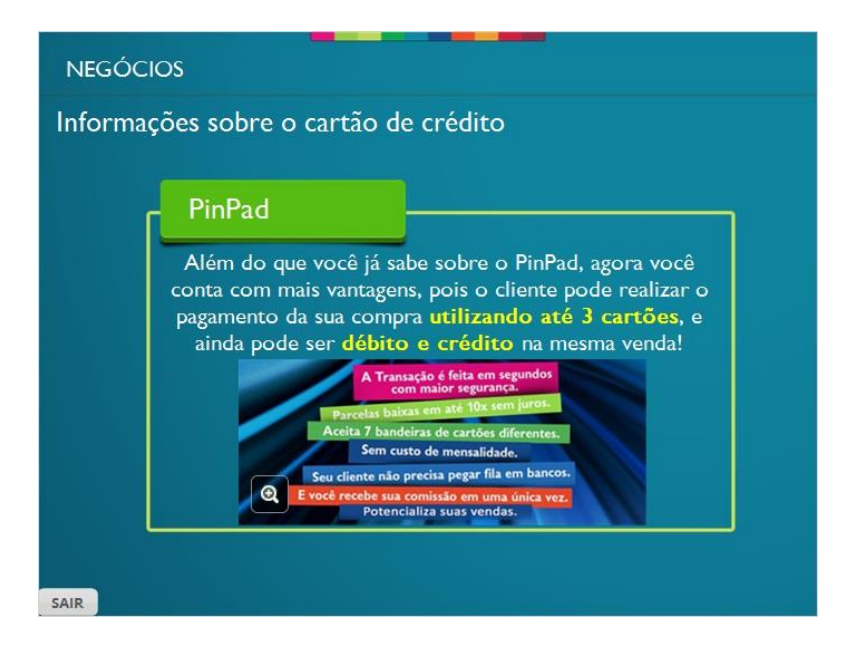

#### <span id="page-18-0"></span>*1.24 BCash*

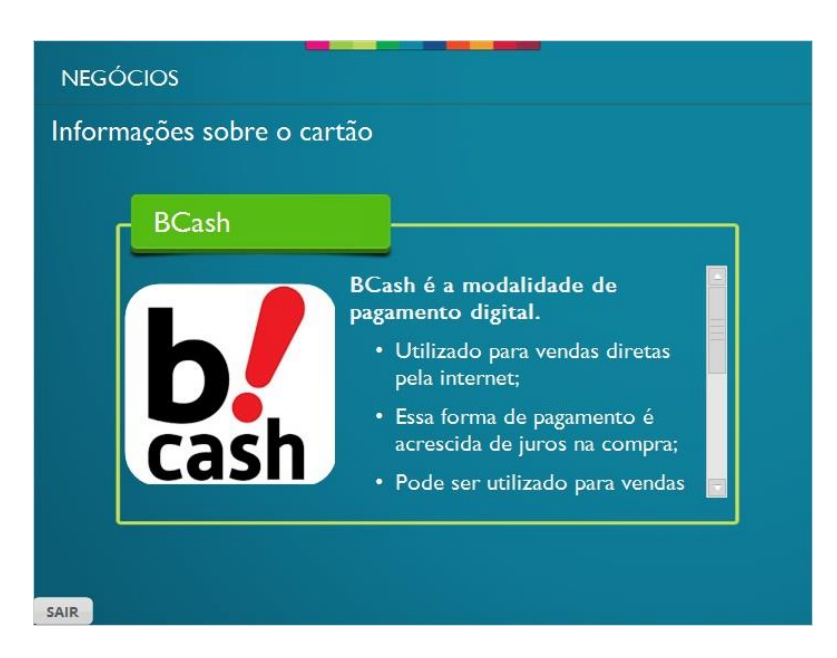

# <span id="page-18-1"></span>*1.25 Untitled Slide*

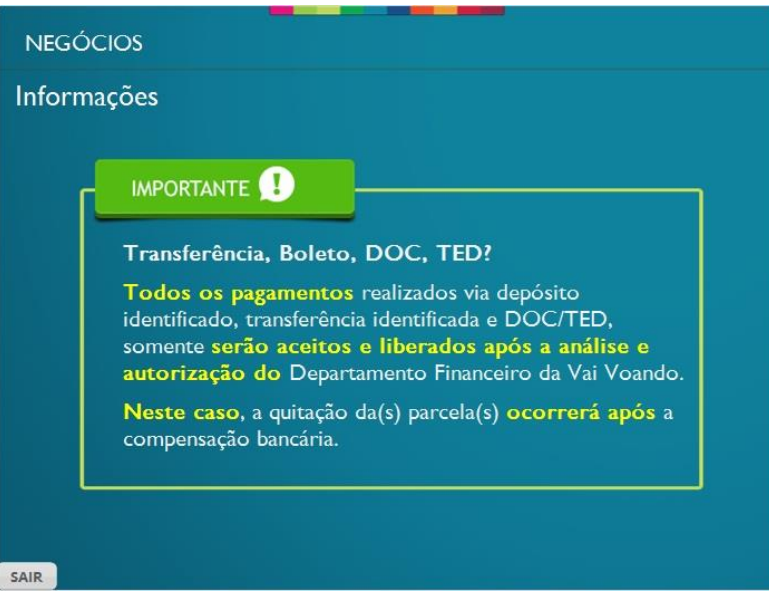

#### <span id="page-19-0"></span>*1.27 Pousando*

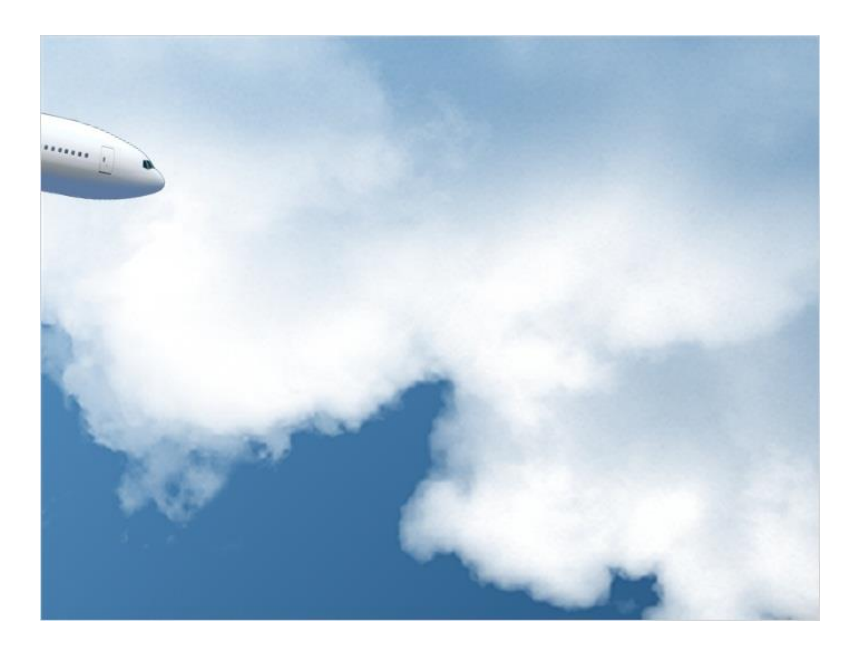

#### <span id="page-19-1"></span>*1.28 Resumo*

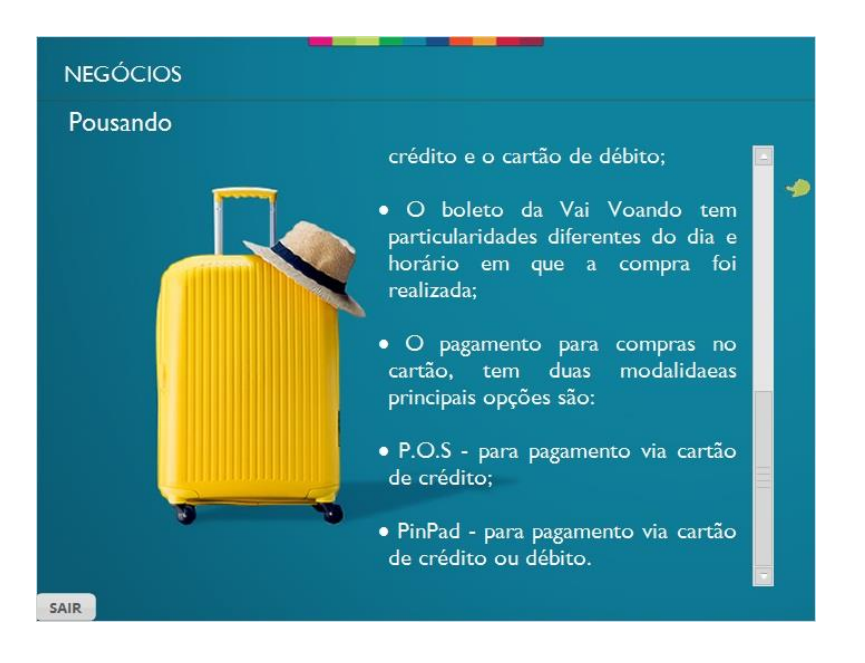

#### <span id="page-20-0"></span>*1.29 Segunda escala*

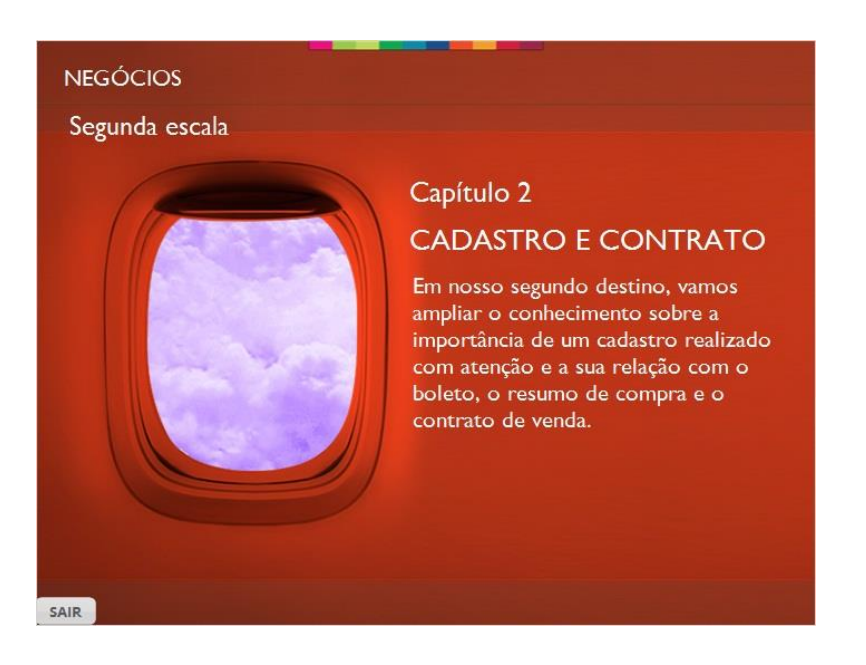

#### <span id="page-20-1"></span>*1.30 Cadastro no sistema*

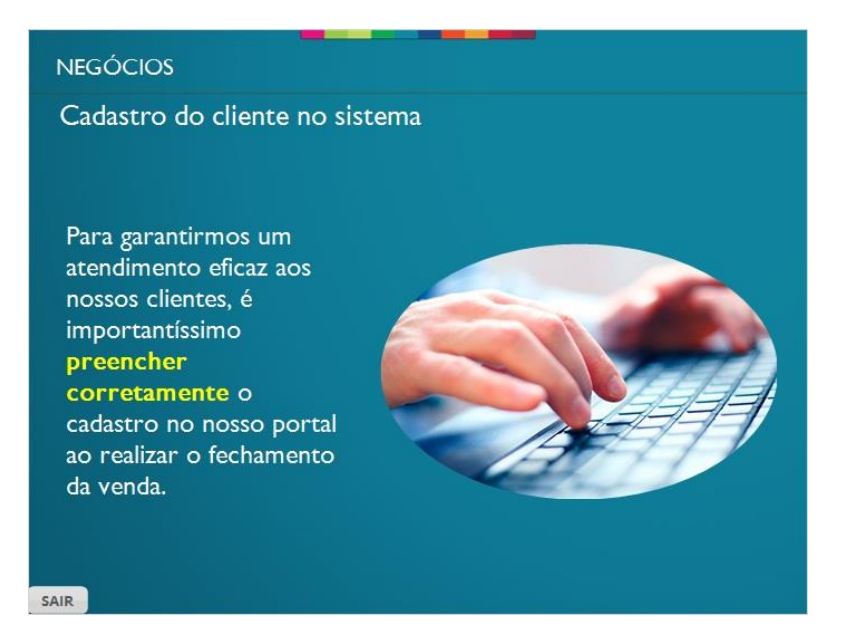

#### <span id="page-21-0"></span>*1.31 Comunicação e satisfação*

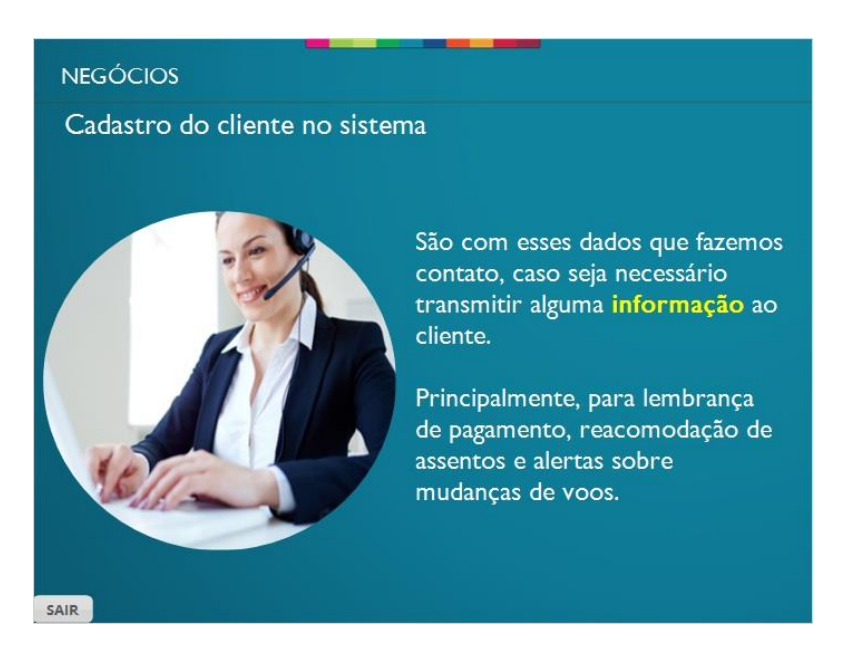

#### <span id="page-21-1"></span>*1.32 Untitled Slide*

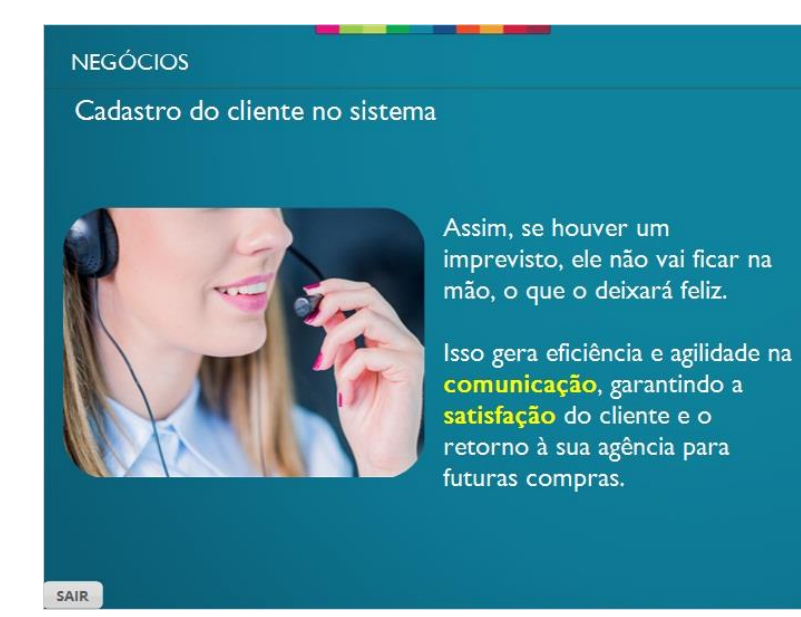

#### <span id="page-22-0"></span>*1.33 Untitled Slide*

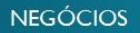

Cadastro do cliente no sistema

Para fidelizar um cliente, é preciso atende-lo muito bem, acima das suas expectativas.

Do momento da compra da passagem até o momento do desembarque no local desejado.

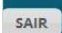

#### <span id="page-22-1"></span>*1.34 Cadastro correto*

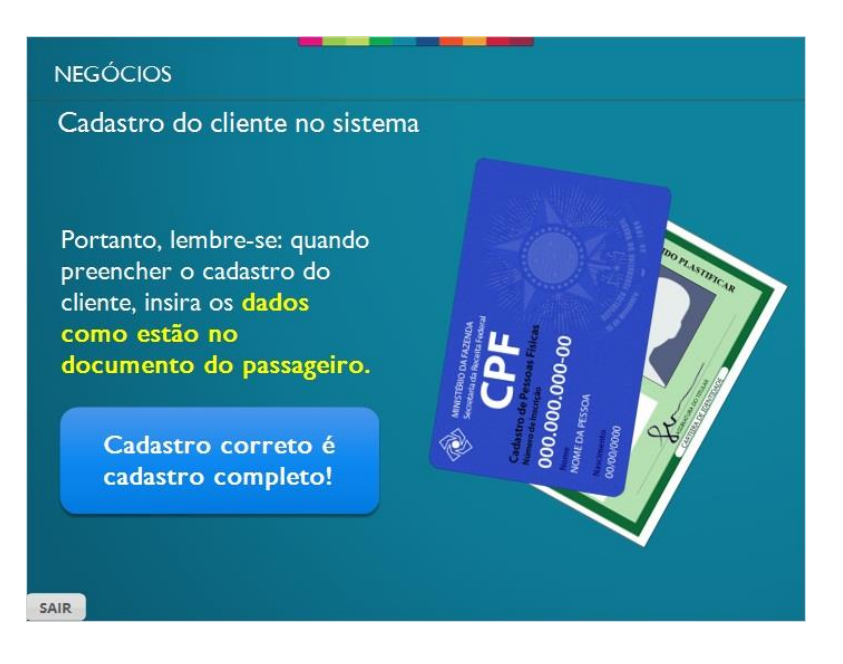

#### <span id="page-23-0"></span>*1.35 Dados do cadastro*

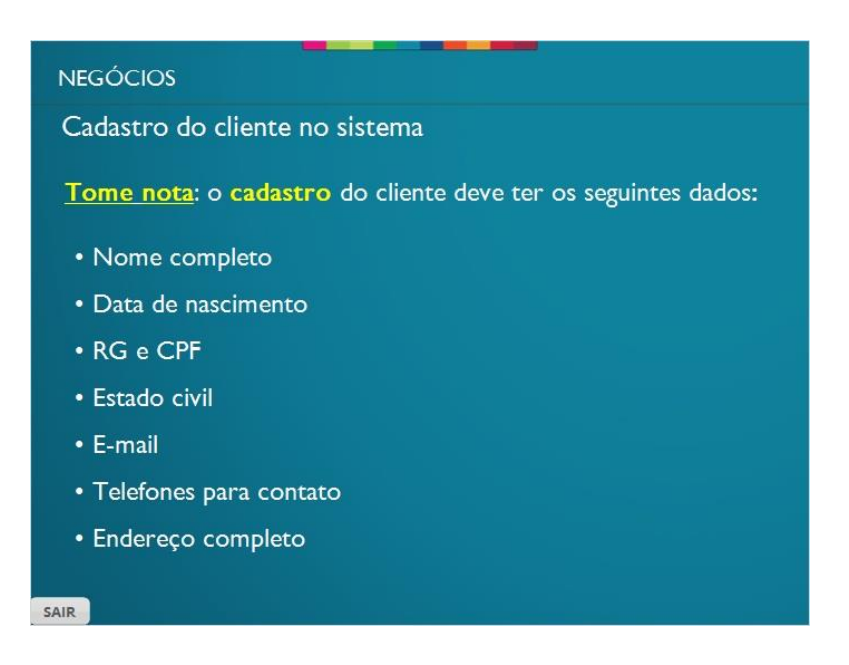

#### <span id="page-23-1"></span>*1.36 Atenção*

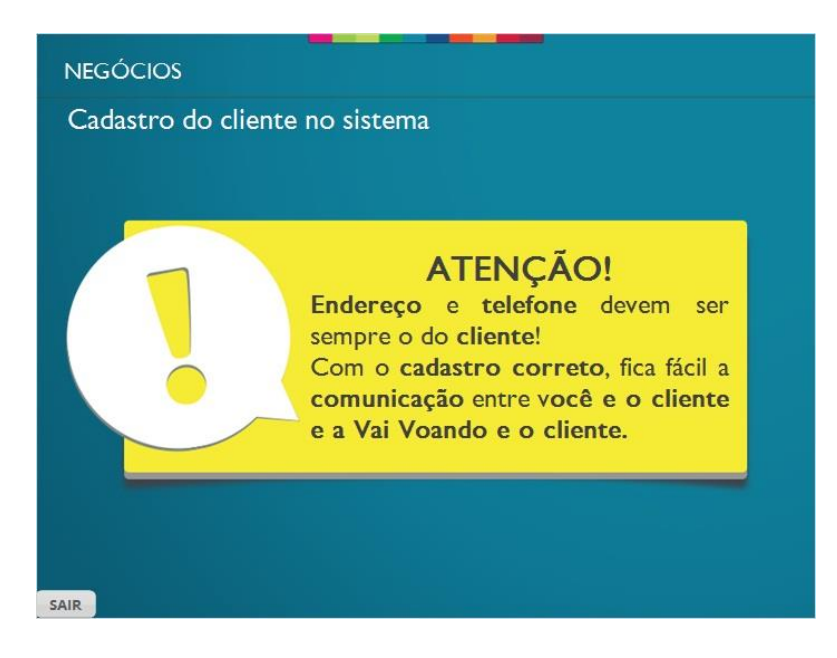

#### <span id="page-24-0"></span>*1.37 Acesso rápido as informações*

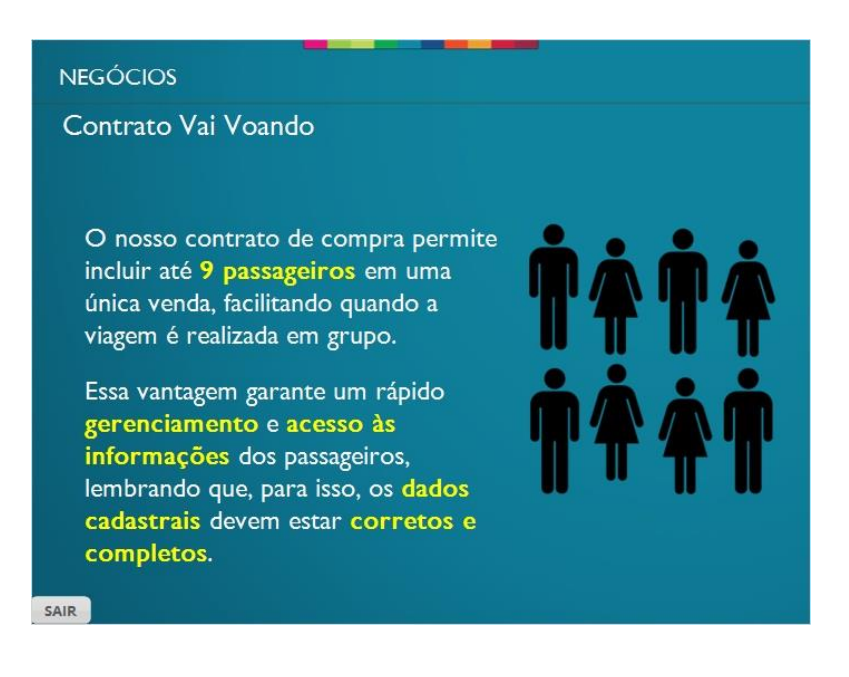

#### <span id="page-24-1"></span>*1.38 Informações da compra*

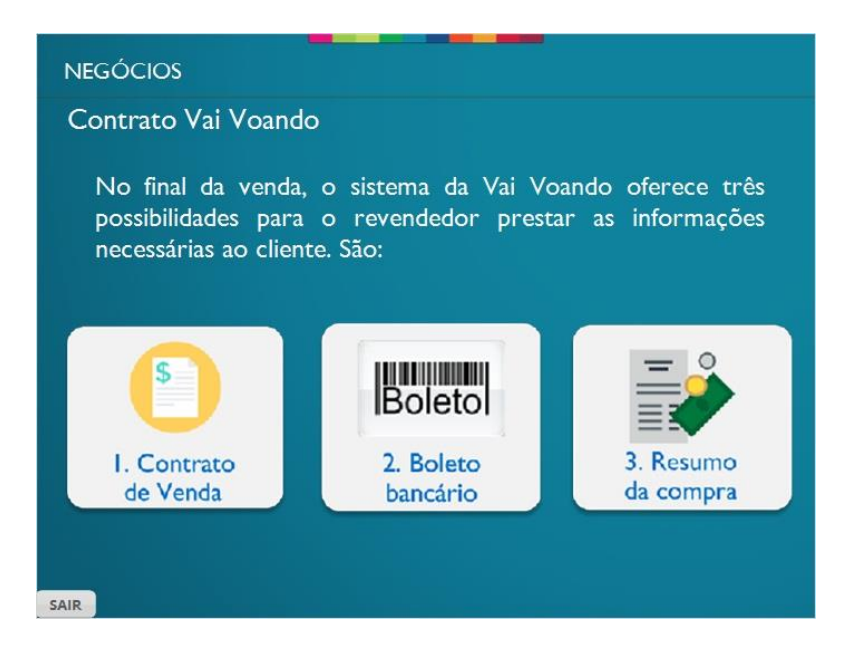

#### <span id="page-25-0"></span>*1.39 Contrato*

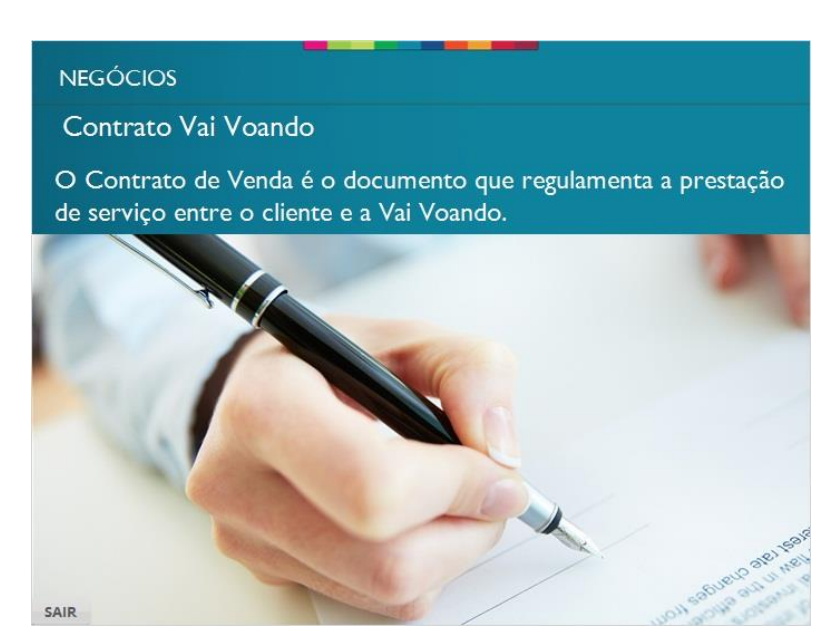

# <span id="page-25-1"></span>*1.40 Boleto bancário*

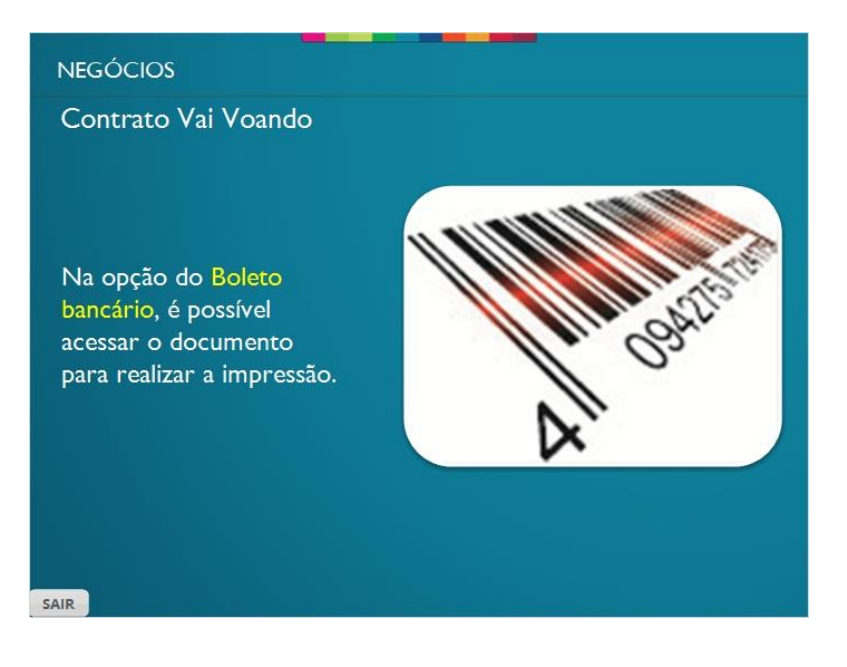

#### <span id="page-26-0"></span>*1.41 Resumo da compra*

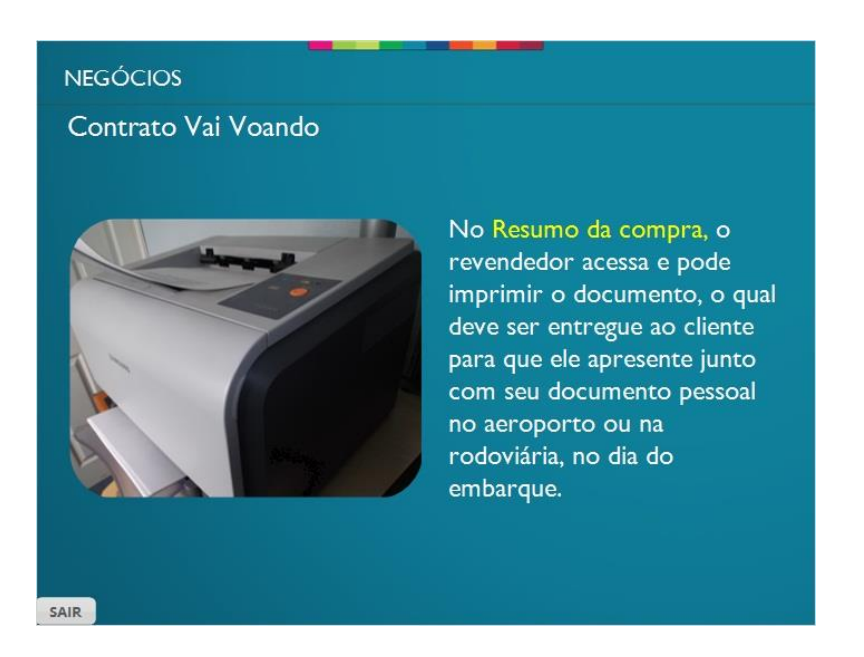

#### <span id="page-26-1"></span>*1.42 Dica de conferência*

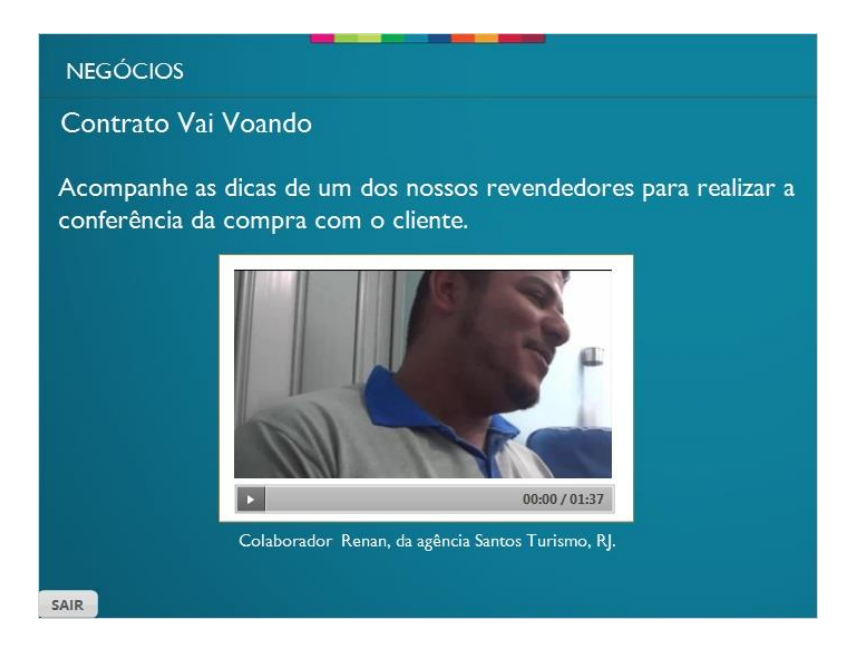

#### <span id="page-27-0"></span>*1.44 Pousando*

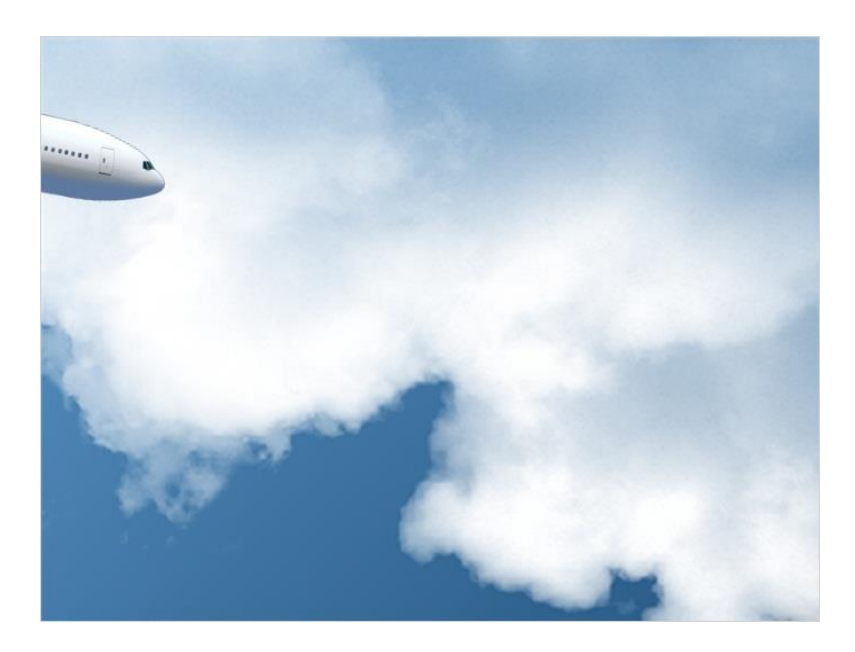

#### <span id="page-27-1"></span>*1.45 Resumo*

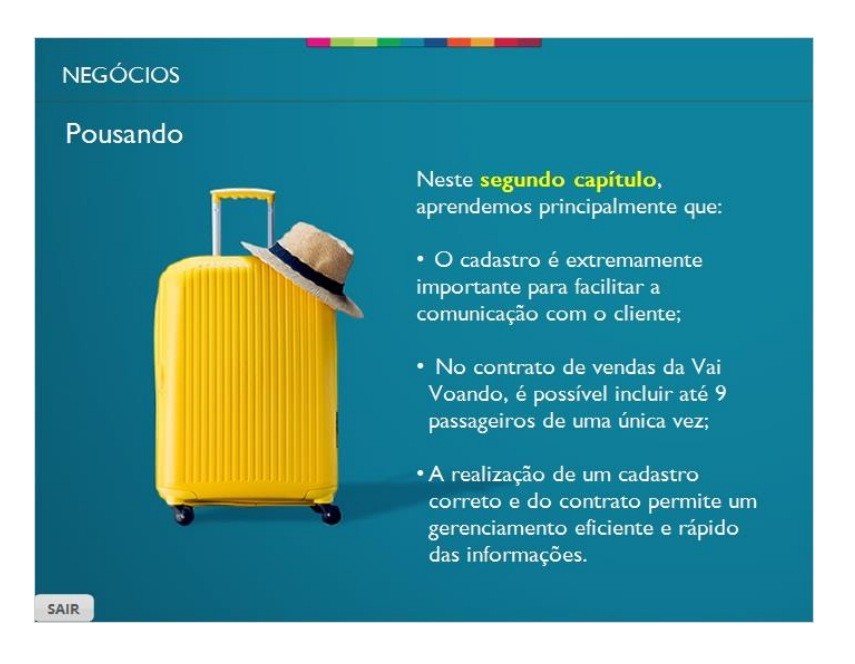

#### <span id="page-28-0"></span>*1.46 Terceira escala*

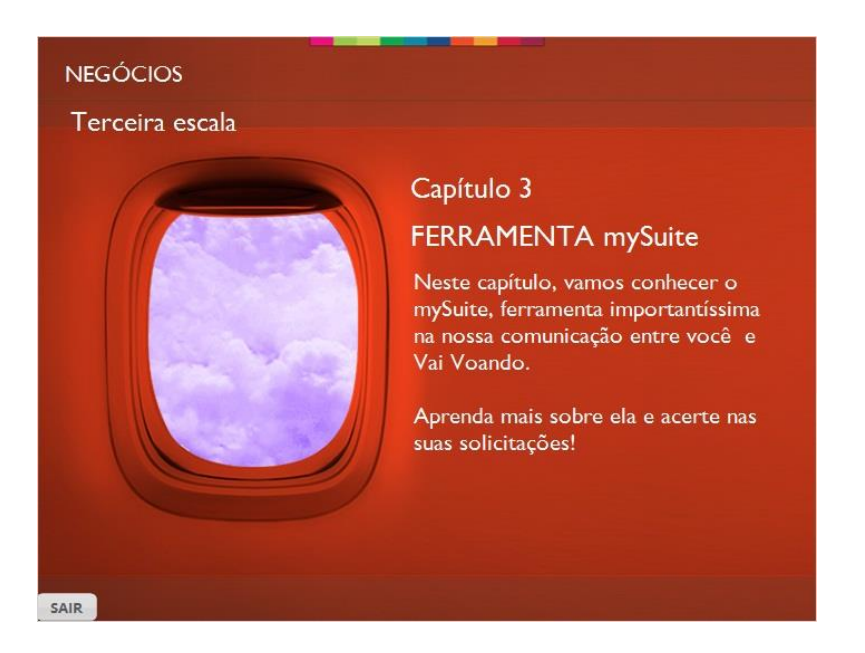

# <span id="page-28-1"></span>*1.47 O que é o mySuite?*

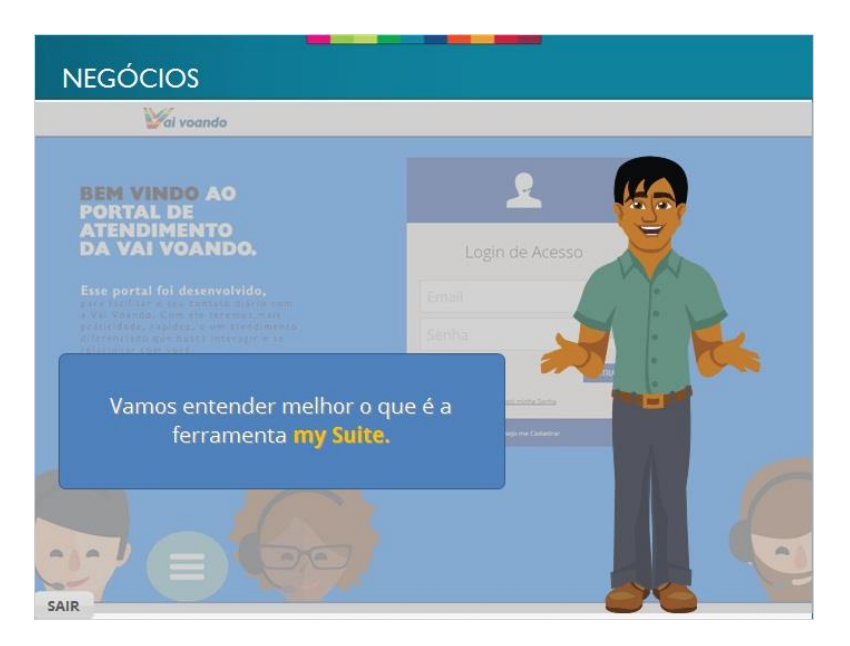

# <span id="page-29-0"></span>*1.48 Gerenciamento de informações*

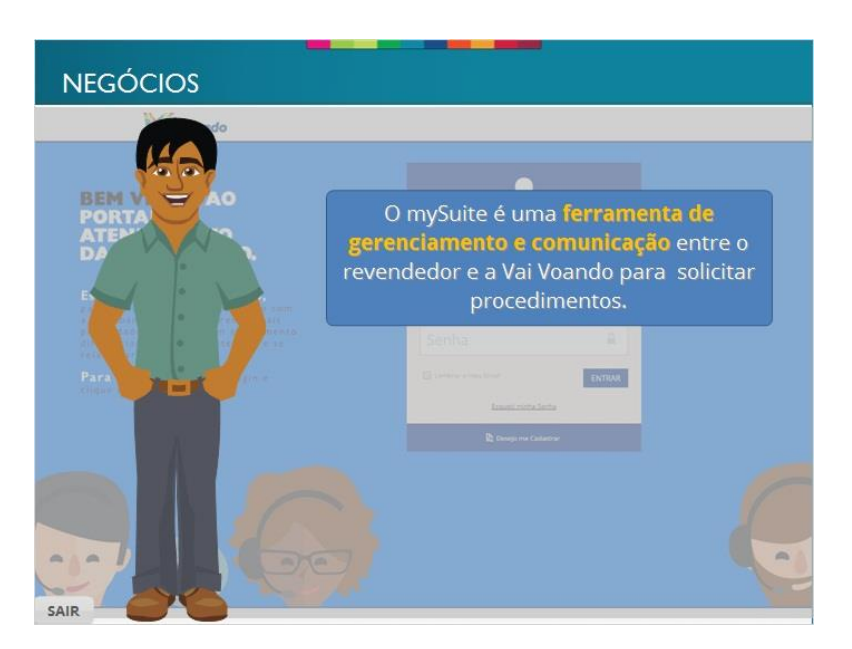

# <span id="page-29-1"></span>*1.49 Agilidade nas tratativas*

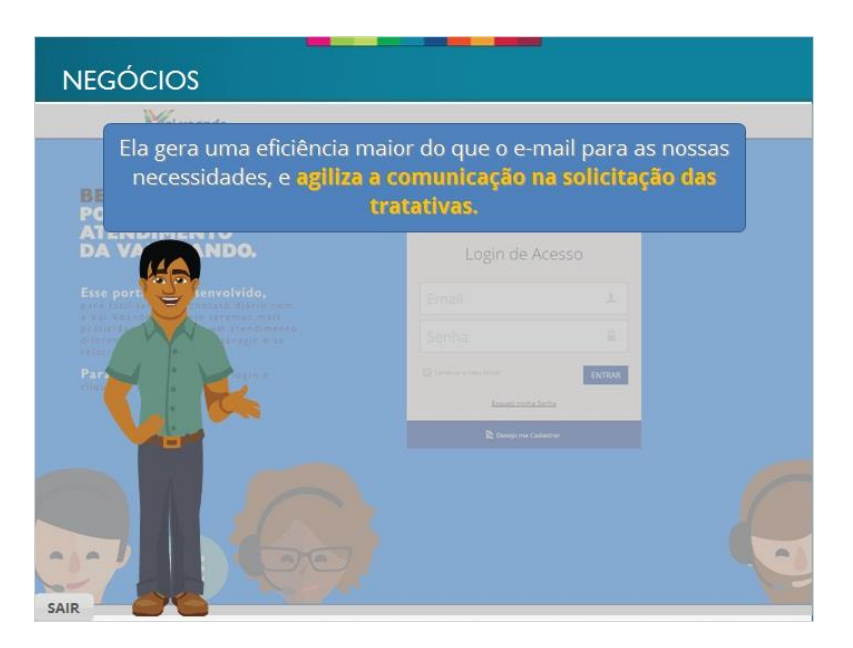

#### <span id="page-30-0"></span>*1.50 Localizando a ferramenta*

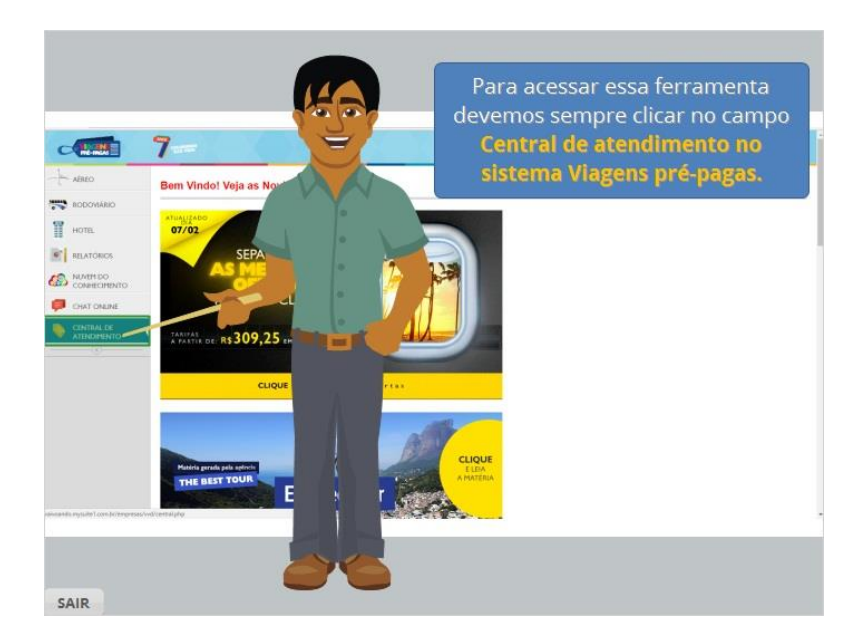

# <span id="page-30-1"></span>*1.51 Desejo me cadastrar*

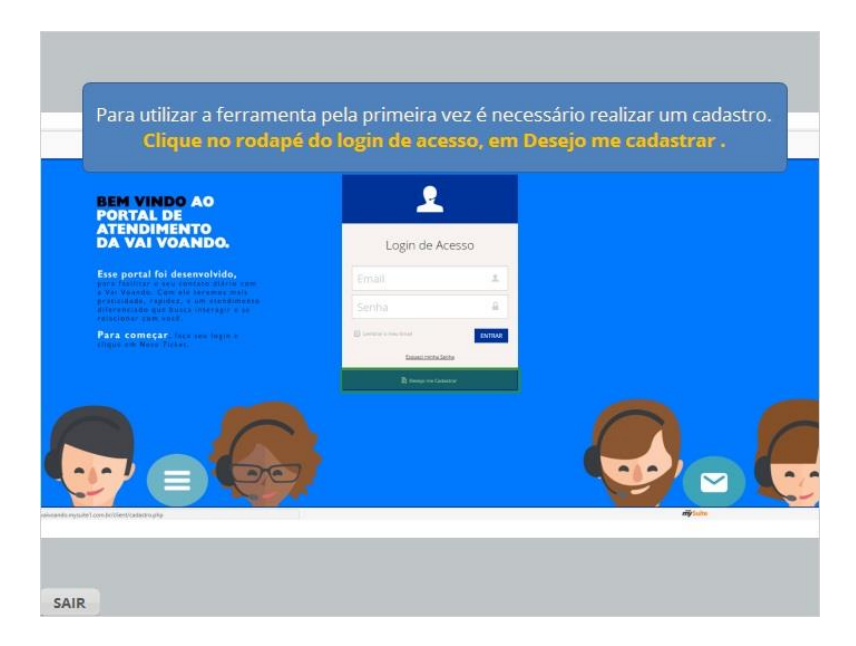

#### <span id="page-31-0"></span>*1.52 Preenchendo os dados*

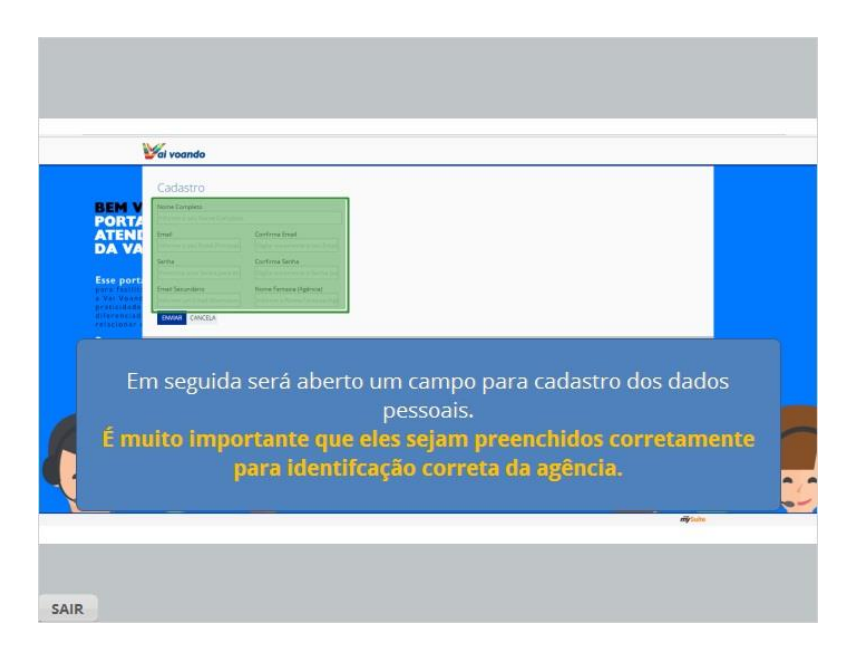

#### <span id="page-31-1"></span>*1.53 Botão Enviar*

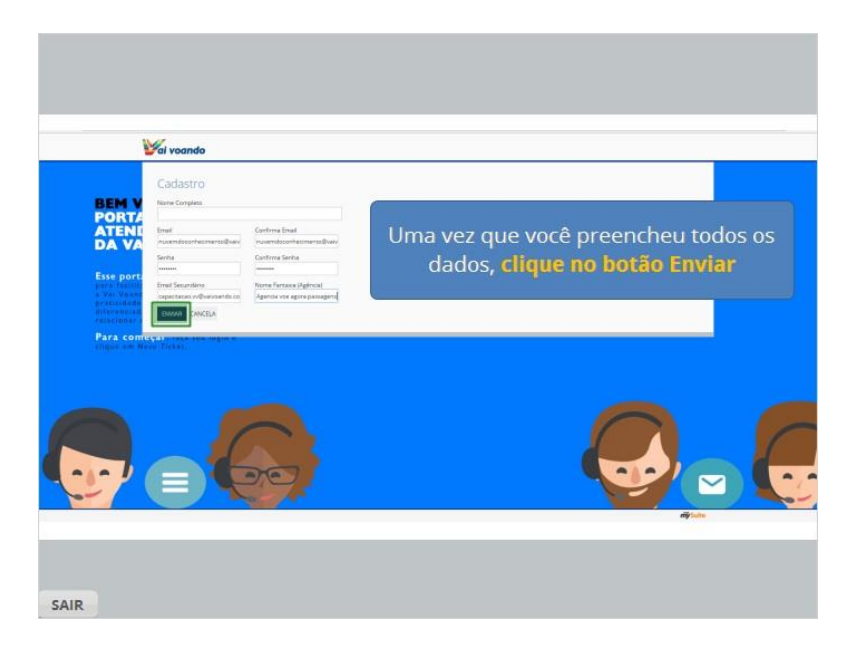

#### <span id="page-32-0"></span>*1.54 Tela de Login*

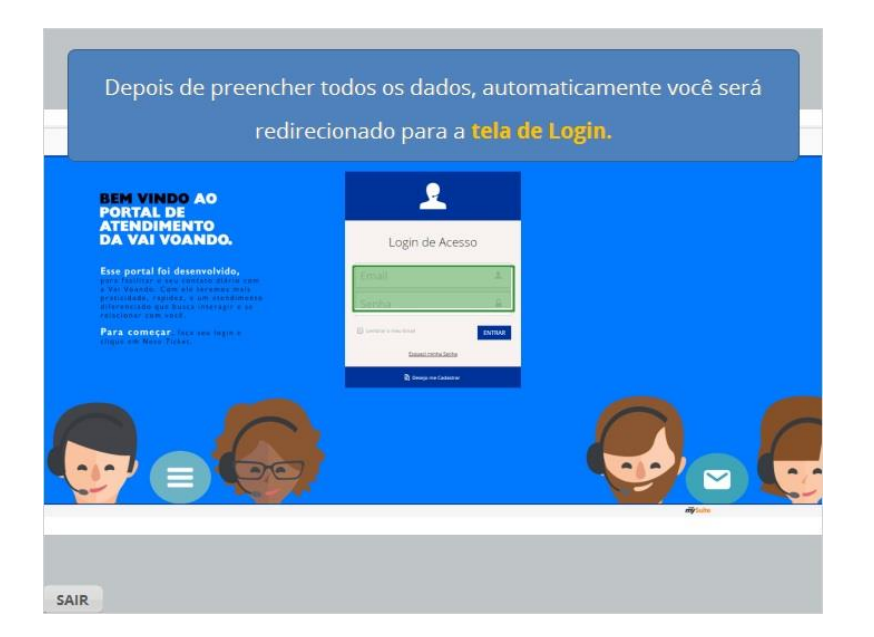

#### <span id="page-32-1"></span>*1.55 Fazendo o Login*

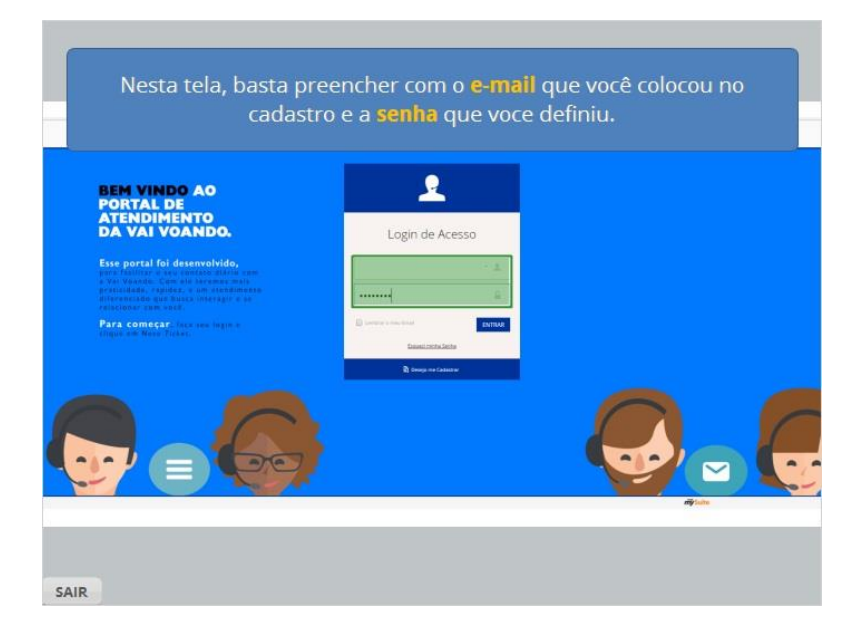

# <span id="page-33-0"></span>*1.56 Salvando as informações*

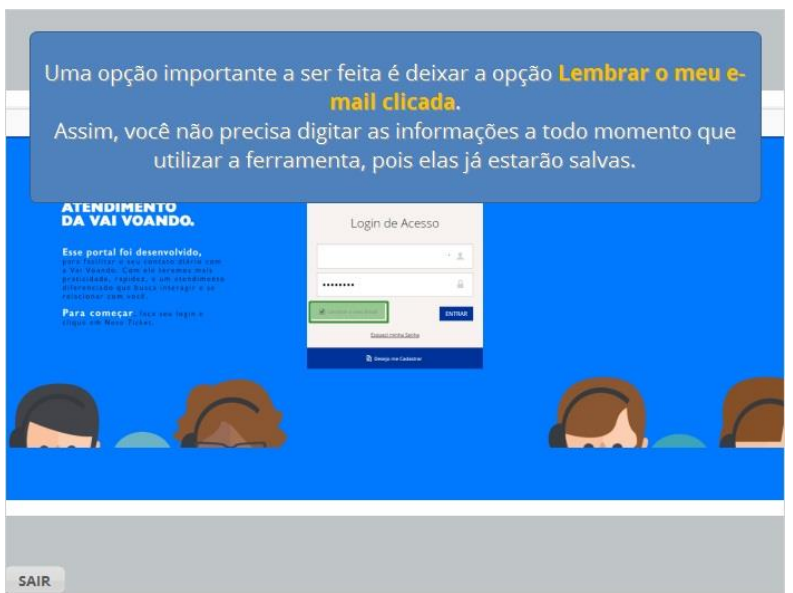

# <span id="page-33-1"></span>*1.57 Botão Entrar*

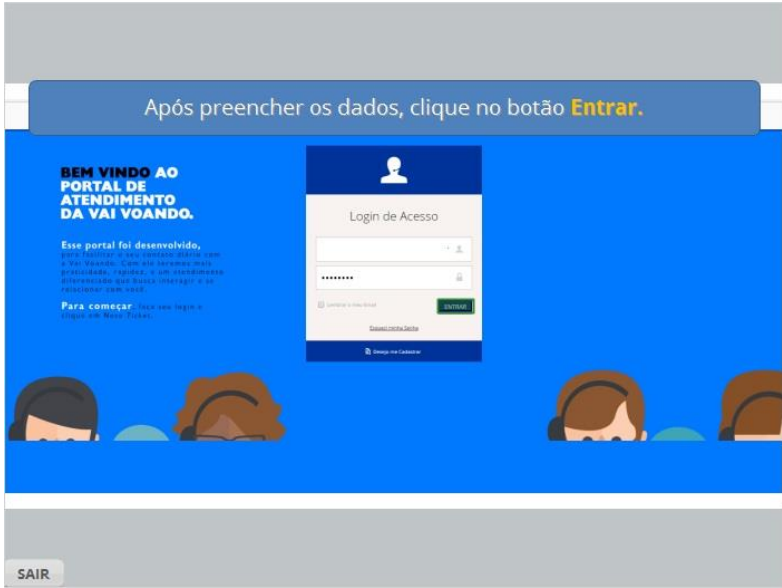

#### <span id="page-34-0"></span>*1.58 Novo Ticket*

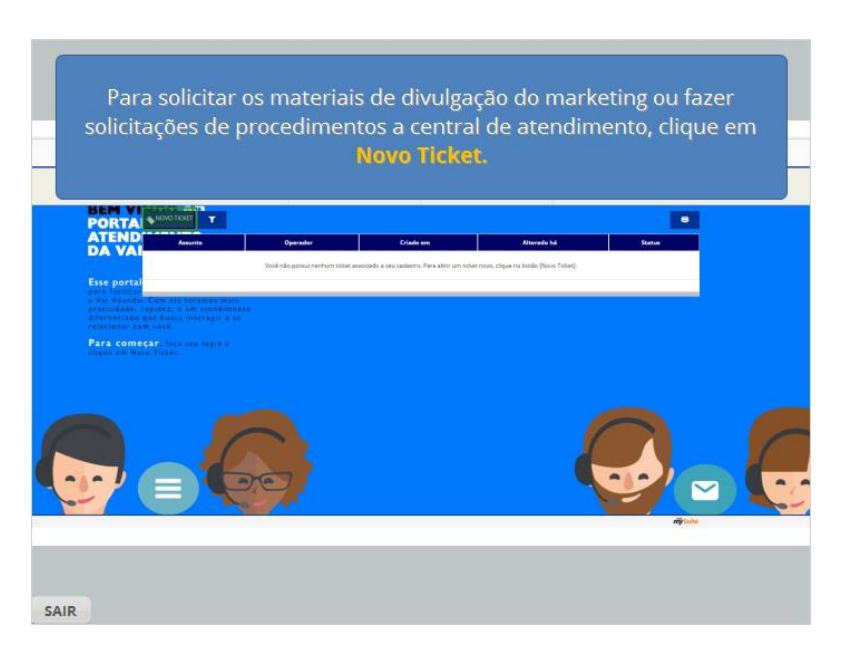

# <span id="page-34-1"></span>*1.59 Preenchendo o Novo Ticket*

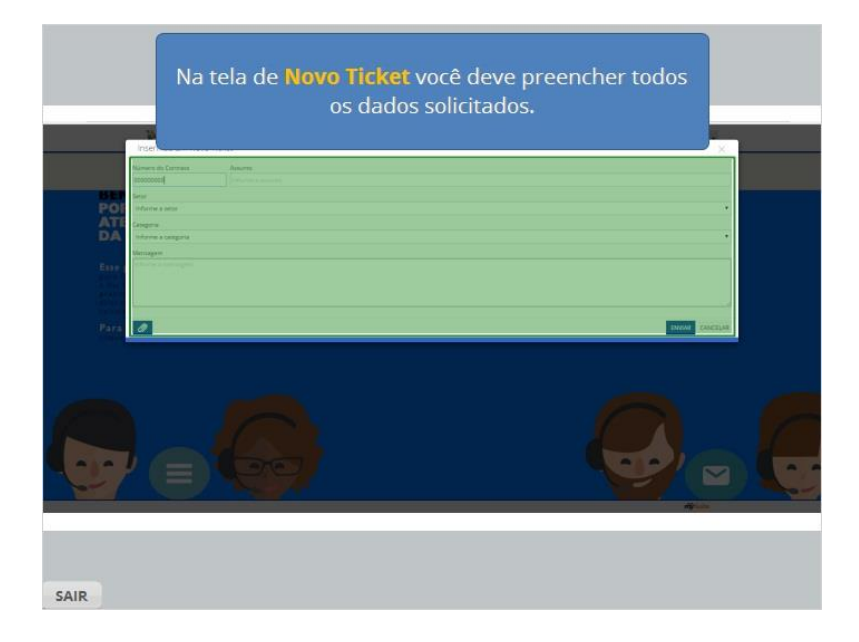

#### <span id="page-35-0"></span>*1.60 Número do Contrato*

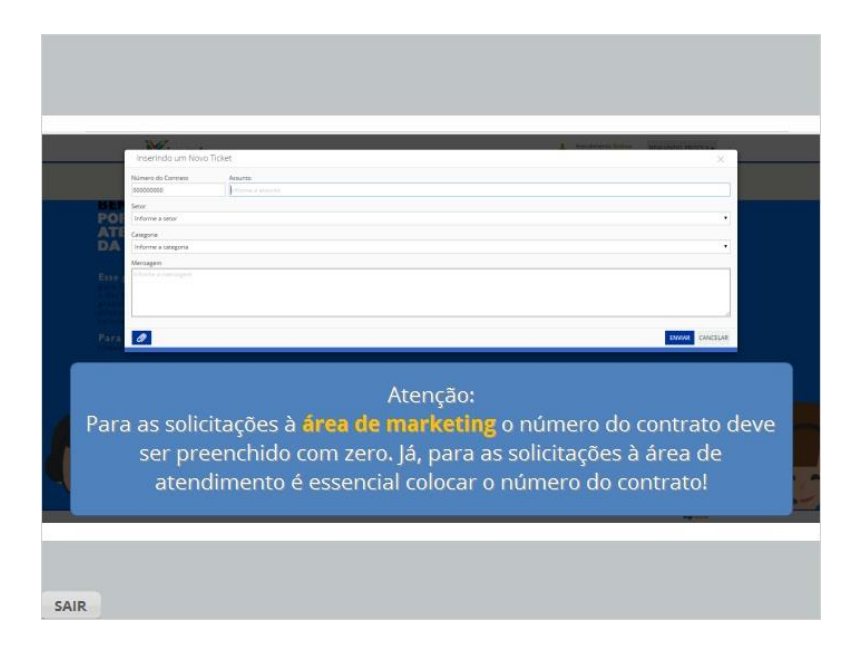

# <span id="page-35-1"></span>*1.61 Selecionando o Setor*

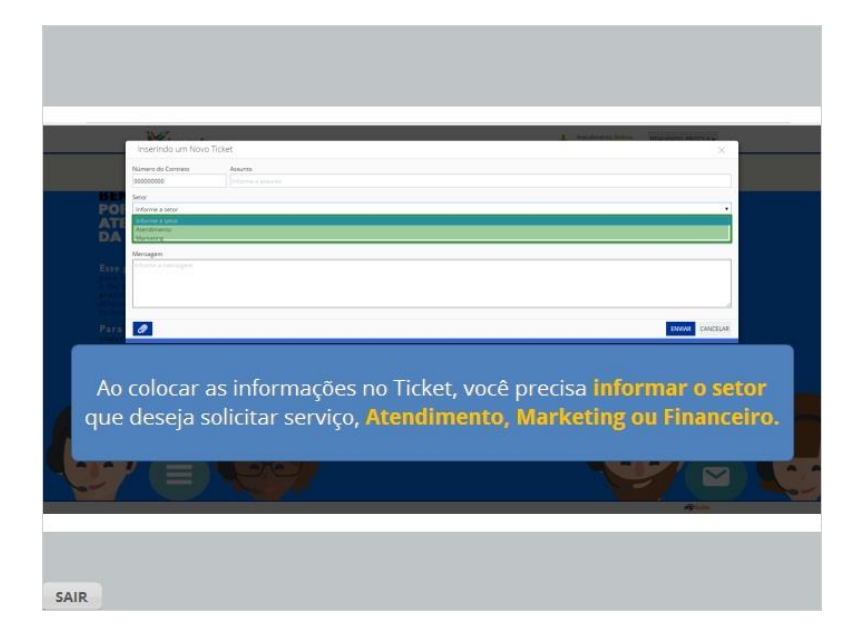

#### <span id="page-36-0"></span>*1.62 Selecionando a categoria*

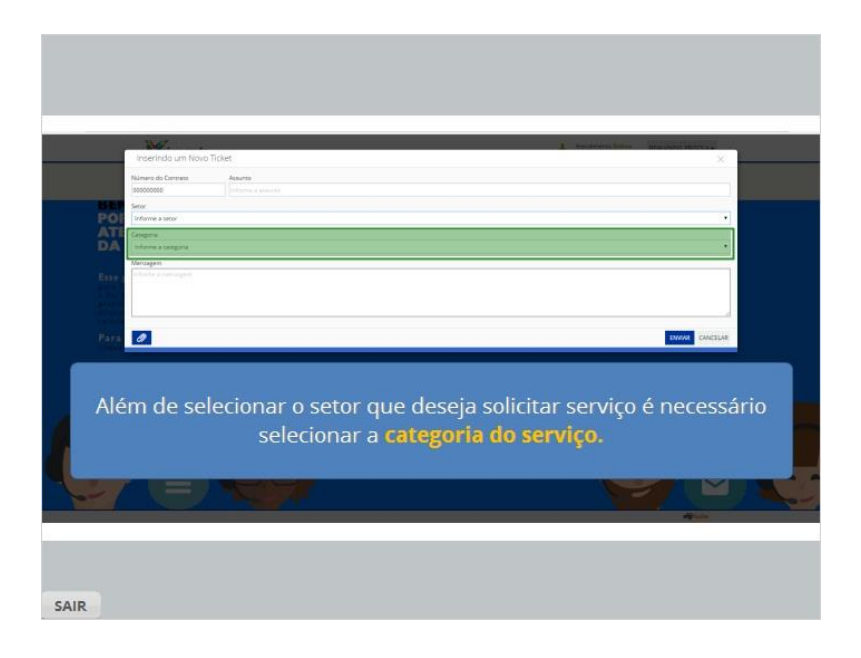

# <span id="page-36-1"></span>*1.63 Procedimentos do Atendimento*

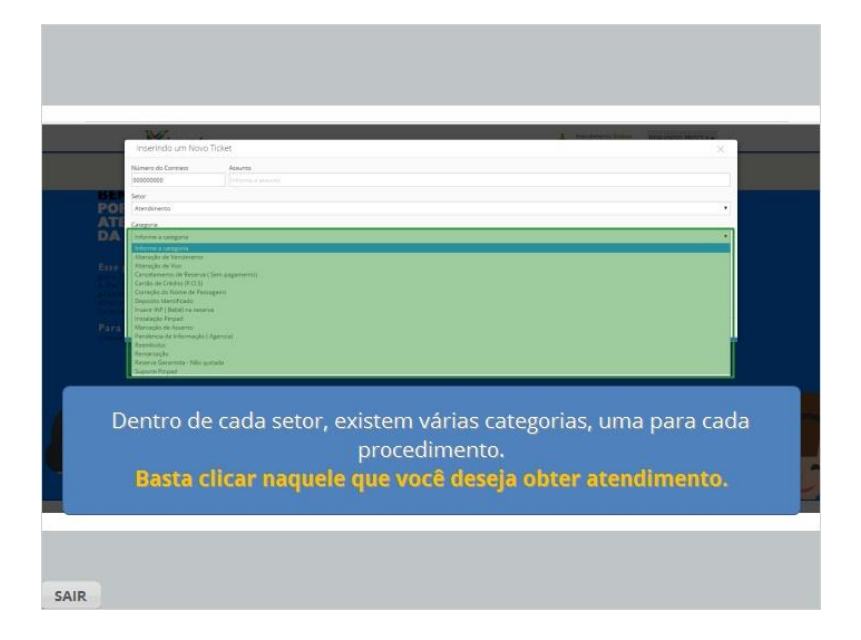

# <span id="page-37-0"></span>*1.64 Procedimentos do marketing*

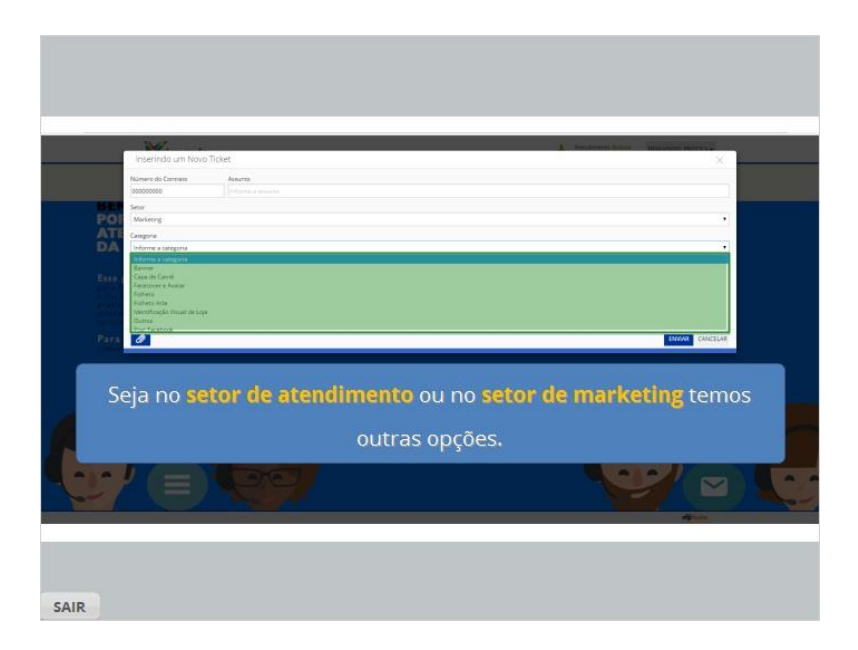

# <span id="page-37-1"></span>*1.65 Atenção nas solicitações*

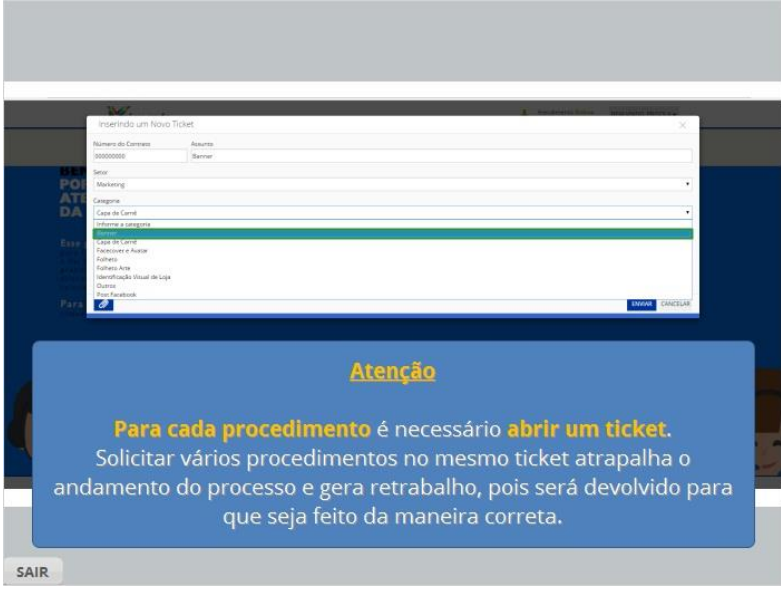

#### <span id="page-38-0"></span>*1.66 Acompanhe as solicitações*

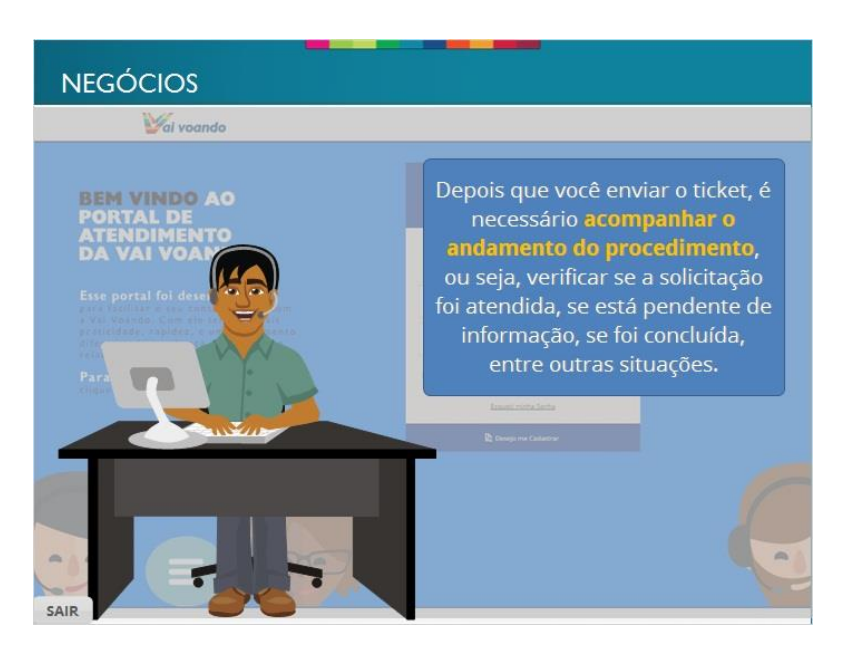

# <span id="page-38-1"></span>*1.67 Aguarde a resposta da área*

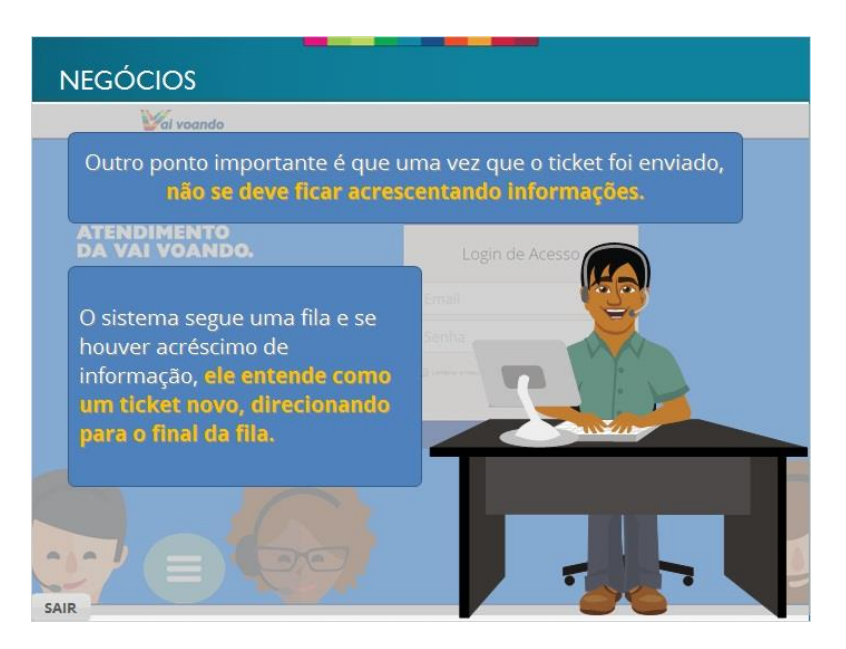

#### <span id="page-39-0"></span>*1.68 mySuite*

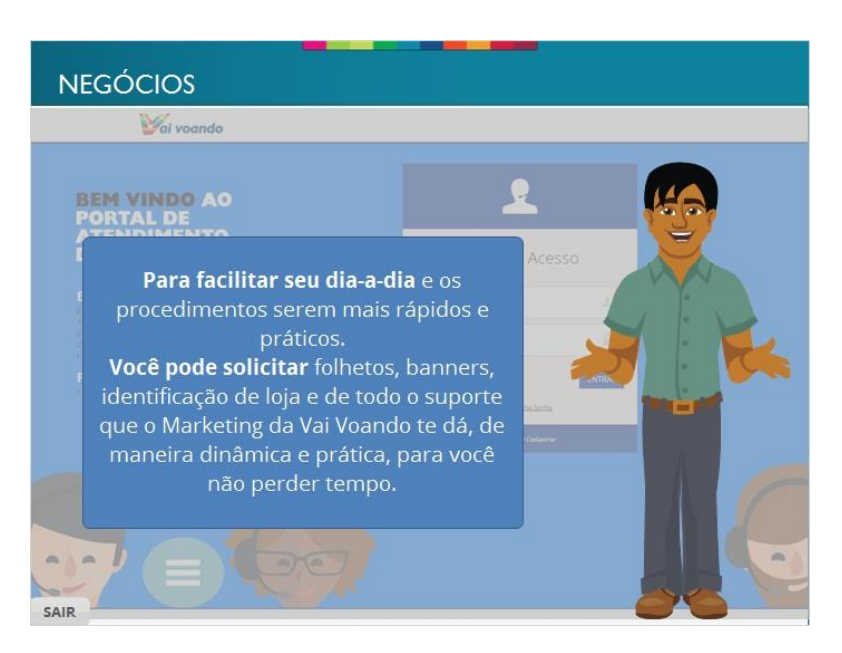

#### <span id="page-39-1"></span>*1.69 Resumo*

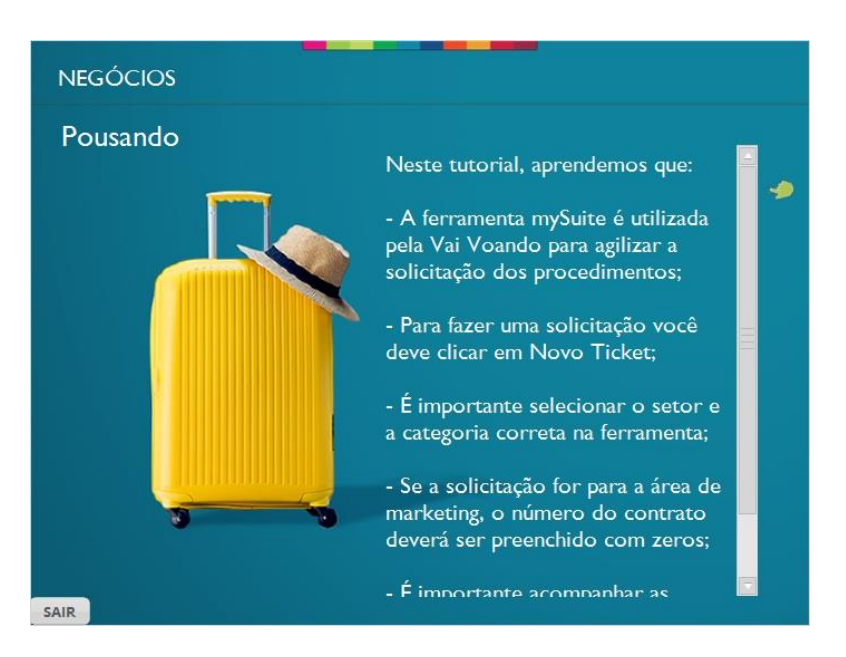